# 色彩照度計 CL-200A

# 通信仕様書

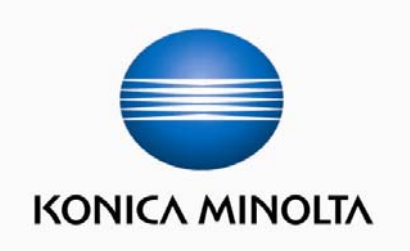

 初 版 2010 年 7 月 15 日 第2版 2013 年 9 月 05 日 第3版 2013 年 12 月 05 日 コニカミノルタ株式会社 〒590-8551 大阪府堺市堺区大仙西町 3-91 http://konicaminolta.jp/instruments/

本書に関するご注意

- 本書の内容の一部 または 全部を無断で転載することは、禁止されています。
- 本書の内容に関しては、将来予告なしに変更することがあります。
- 本書は内容について万全を期していますが、万一不審な点や誤り、記載もれなどでお気づきの点がございまし たら、ご購入の販売元までご連絡ください。
- 本書の指示に従わずに本製品を運用した結果発生した事故については、上記にかかわらず責任を負いかねま すので、あらかじめご了承ください。

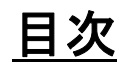

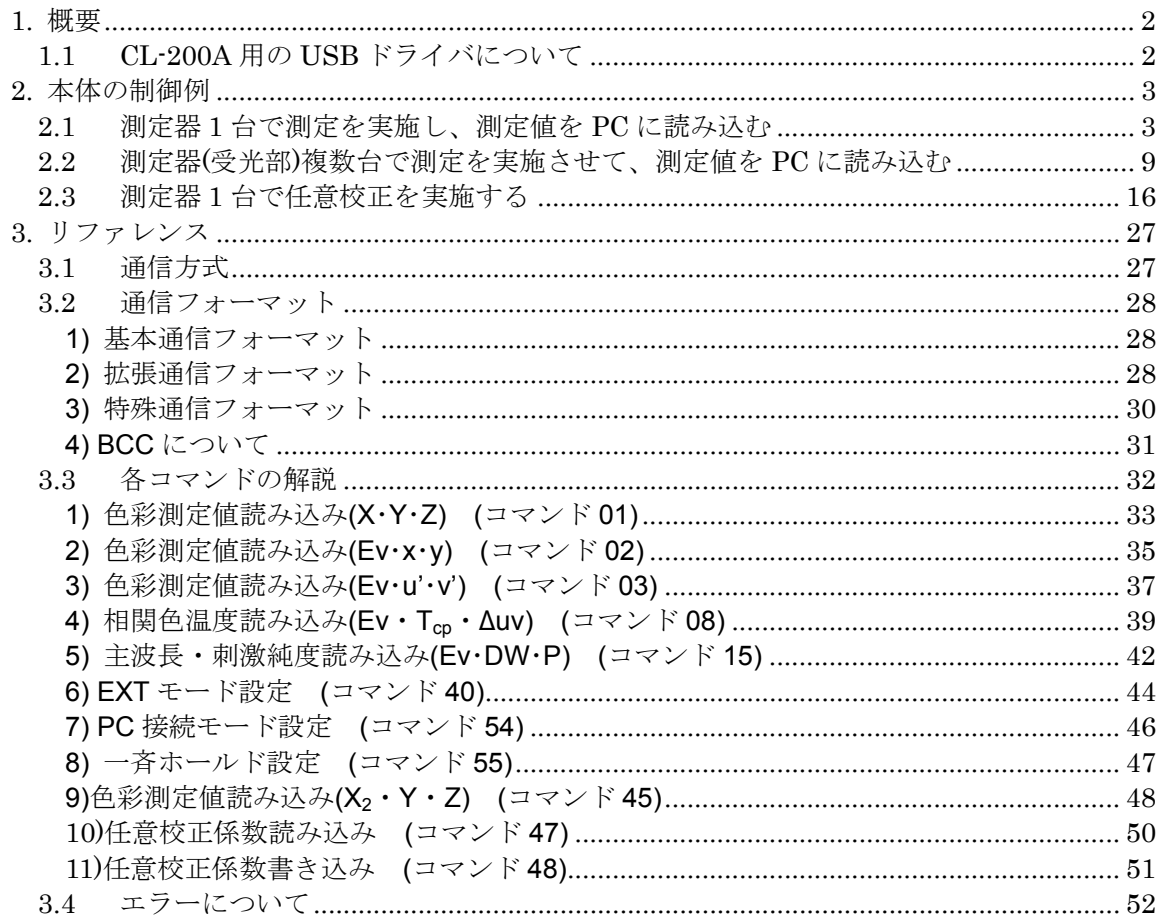

# **1.** 概要

色彩照度計 CL-200A 通信仕様書 Rev.1.02

- 本書では、「色彩照度計 CL-200Aを、USBを使用してPCから制御するための通信 方法と手順を説明しています。
- CL-200A を PC と接続して使用する場合には、本書をよく読んだ上で正しくお使いく ださい。誤った取り扱いをした場合、CL-200A が誤動作をする場合があります。
- **通信ケーブルは別売付属品の専用接続ケーブル T-A15 をご使用ください。**
- この仕様書で示したコマンドリスト(コマンド 15 を除く)は、CL-200 でも同様に使用で きます。通信は、RS-232C となります。ただし、CL-200 を用いた動作保証までは行 っておりません。
- 1.1 CL-200A 用の USB ドライバについて

CL-200Aではパソコンと通信する際に、仮想COMポートとして制御させるために、デバイスドライ バをインストールする必要があります。 デバイスドライバのインストールは、「CL-S10wインストールガイド」を参照ください。

# **2.** 本体の制御例

通信方式については P27、通信コマンドの詳細については P32 以降に解説していま

■記号の意味

す。

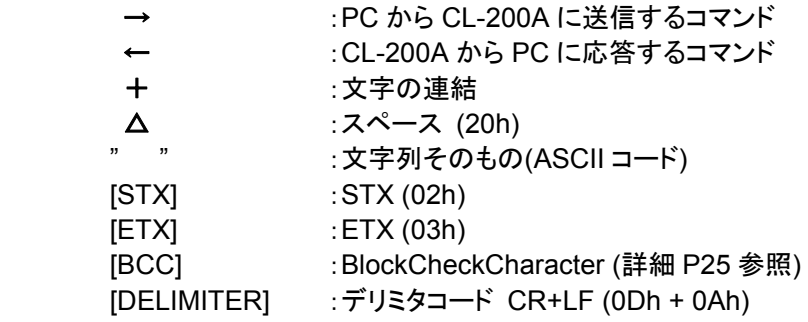

#### **2.1** 測定器 **1** 台で測定を実施し、測定値を **PC** に読み込む

- 接続されている受光部が 1 つの場合で、PCからの制御により測定を実行し、測定値 を読み込む手順を説明します。
- 受光部番号は"**00**"となります。ただし、ケーブルを延長している場合は、受光部用ア ダプタのロータリースイッチで設定されている受光部番号を指定してください (CL-200A 取扱説明書参照)。
- CL-200A からの応答は、BCC が正しいことを確認してください。正しくない場合は、 問題のあった手順をやり直してください。

#### ① **PC** と **CL-200A** を接続して、**CL-200A** の電源を入れる

- CL-200A は起動後、自動的にゼロ校正を行います。
- **CL-200A 液晶表示窓の"CAL"が消えてから、②へ進んでください。**

#### ② **CL-200A** を **PC** 接続モードに切り替える**(**コマンド **54** 送信**)**

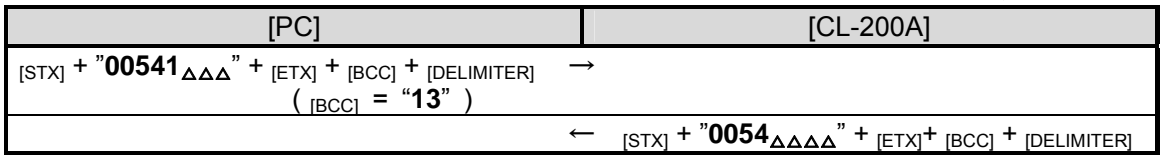

- PC と通信を行うために、本コマンドを使用して CL-200A を PC 接続モードに切り替えます。
- CL-200A からの応答が正しいことを確認してください。
- 応答がない場合は、コマンドを再送信してください。改善しない場合は、ケーブルが正しく接 続されていることを確認して①の手順からやり直してください。
- 3へ移る前に、500ms 以上のウェイトを入れてください。
- ウェイト後、送受信バッファをクリアしてください。

③ **CL-200A** をホールド状態にする**(**コマンド **55** 送信**)**

コマンドの解説→P47

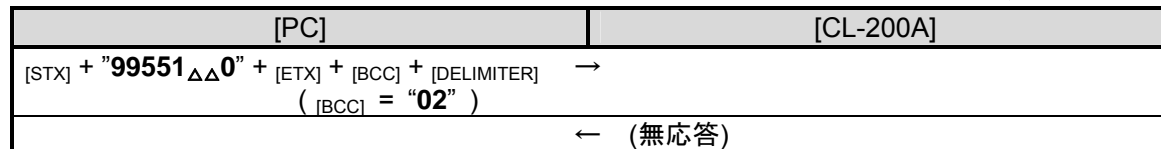

- 本手順は、④で CL-200A を EXT モードにするために必要な操作です。ホールド設定がされ ていない状態では、次の手順を実施することができません。
- 4へ移る前に、500ms 以上のウェイトを入れてください。

※ EXT モード・・・PC からの命令のタイミングで測定を行うモードです

### ④ **CL-200A** を **EXT** モードにする**(**コマンド **40** 送信**)**

コマンドの解説→P44

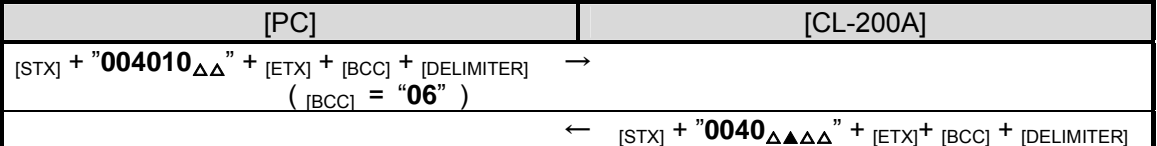

- PC から測定を行うために、CL-200Aを EXT モードに切り替えます。
- 応答コマンド受信後、STATUS の ERR バイト(上記応答例の▲部分)が正常であることを確認し てください。
	- ・ EXT エラーが検出された場合(ERR バイト = "**4**"のとき)は、③の手順が正常に行われて いません。③をやり直してください。
	- 以下のエラーが検出される場合がありますが、本手順では問題ありません。次に進ん でください。(前回の測定で発生したエラーを返しています。これから行う測定には影響 ありません。) 測定値オーバーエラー(ERR バイト = "**5**")
		- 低照度エラー(ERR バイト = "**6**")
		- 値範囲外エラー(ERR バイト = "**7**")
- 5へ移る前に、175ms 以上のウェイトを入れてください。

### ⑤ 測定を実行する**(**コマンド **40** 送信**)**

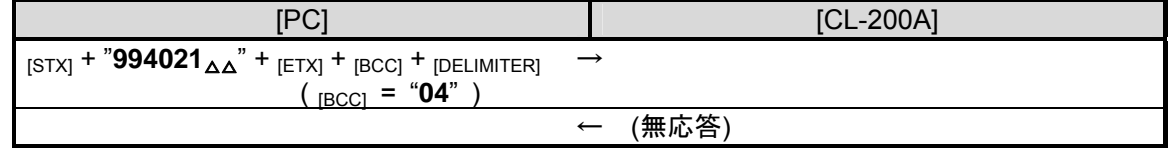

- 測定を実行します。
- 測定したいタイミングで本コマンドを送信してください。
- 6)へ移る前に、500ms 以上のウェイトを入れてください。

⑥ 色彩測定値を読み込む**(**例:コマンド **02** 送信により **Ev**・**x**・**y** を読み込む**)** 

コマンドの解説→P35

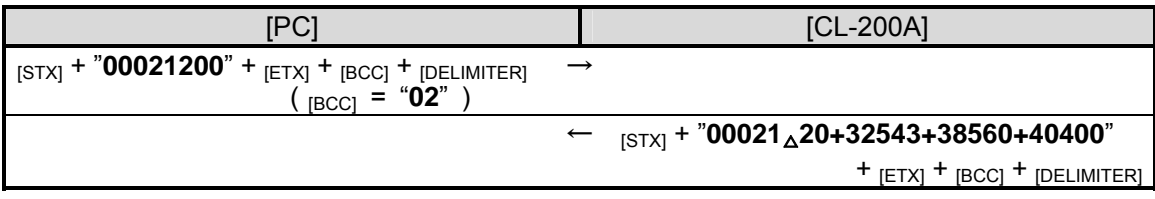

- 5で実施した測定結果を読み出します。
- Ev·x·y の代わりに、X·Y·Z、Ev·u'·v'、Ev·T<sub>cp</sub>· Auv を読み出したり、コマンドを併用して複数 の色彩測定値を読み出すこともできます。
- PARAMETER(コマンド本体の下位4桁)で、校正モードやCF(補正)機能の設定を指定できま す。

この例では、校正モード:NORM、CF(補正)機能:無効、の条件で色彩測定値を読み込んで います。

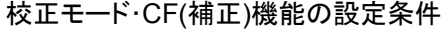

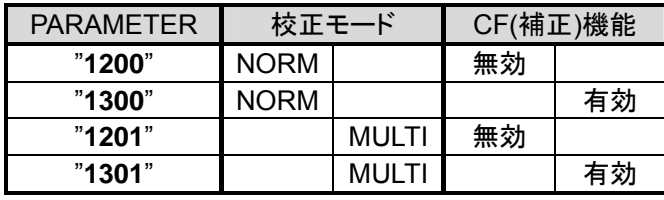

- ※ CF(補正)機能を用いた測定を行う場合には、CL-200A 本体に設定されている CF 値を 用いて演算しますので、予め CF 値の設定をしておく必要があります。
- ※ 校正モードや CF(補正)機能の設定を変えると、測定値が変わります。注意して最適な 設定を選択してください。
- 応答コマンド受信後、STATUS の ERR・RNG・BA バイトが正常であることを確認してください。
- 測定値の見方については、P28 を参照してください。
- 連続で測定を行う場合には、⑤・⑥を繰り返してください。
- CL-200Aの PC 接続モードを解除するには、CL-200Aの電源をOFF してください。

DoEvents

```
色彩照度計 CL-200A 通信仕様書 Rev.1.02 
● Visual Basic 6.0 用プログラム例
Option Explicit 
Public strSndCommand As String 'command
Public strRcvCommand As String 
Public strSendStr As String 'character
Public strReceiveStr As String 
Public strSTX_Command As String 'STX & command<br>Public strCommand_ETX As String 'command & ETX
Public strCommand_ETX As String
Public strCommand_ETX_BCC As String 'command & ETX & BCC
Public intErrNO As Integer 'Error No
                                            '0:Normal, 1-7:Error Code, 8:Time Out, 9:BCC Error 
                                            '10:Range Changing, 11:Battery Out
Public intErrflg As Integer 
Public strData As String 'measurement data Block
Public strData1 As String 
Public strData2 As String 
Public strData3 As String 
Public sngData1 As Single<br>
Public sngData2 As Single<br>
"measurement data x
Public sngData2 As Single
Public sngData3 As Single 'measurement data y
Public i As Integer 'for LOOP
'******************************* 
'*** Starting Measurement *** 
'*******************************
Private Sub cmdStartButton_Click() 
    intErrflg = 0 
'------------------------------ 
'Step 2 PC MODE 
'------------------------------
 strSndCommand = "00541 " 
    Call CmdSend(1) 
    Call ErrCheck 
    If intErrflg = 1 Then 
       Exit Sub 
    End If 
    '500ms の WAIT コードをここに記述
    DoEvents 
'------------------------------ 
'Step 3 HOLD ON 
'------------------------------
 strSndCommand = "99551 0" 
   Call CmdSend(0) 
    '500ms の WAIT コードをここに記述
   DoEvents 
  '------------------------------ 
'Step 4 EXT MODE 
'------------------------------
    strSndCommand = "004010 " 
    Call CmdSend(1) 
    Call ErrCheck 
    If intErrflg = 1 Then 
      Exit Sub 
    End If 
    '175ms の WAIT コードをここに記述
    DoEvents 
'------------------------------ 
'Step 5 EXT MEASUREMENT 
'------------------------------
    strSndCommand = "994021 " 
    Call CmdSend(0) 
    '500ms の WAIT コードをここに記述
```

```
'------------------------------ 
'Step 6 READ MEASUREMENT DATA 
'------------------------------
 strSndCommand = "00021200" 
    Call CmdSend(1) 
    Call ErrCheck 
    If intErrflg = 1 Then 
       Exit Sub 
    End If 
    strData = Right(strRcvCommand, 18) 
    strData1 = Left(strData, 6) 
    strData2 = Mid(strData, 7, 6) 
    strData3 = Right(strData, 6) 
    'Lv,x,y 
   sngData1 = Val(Left(strData1, 5)) * 10 * (Val(Right(strData1, 1)) - 4)supData2 = Val(Left(strData2, 5)) * 10 * (Val(Right(strData2, 1)) - 4)sngData3 = Val(Left(strData3, 5)) * 10 * (Val(Right(strData3, 1)) - 4)End Sub 
'***************************************** 
'*** Send command & Receive command *** 
'*****************************************
Public Sub CmdSend(FlgTimeoutCheck As Integer) 
    Dim sngStartTime As Single 
    Dim sngFinishTime As Single 
    Dim varBuf As String 
    intErrNO = 0 
    strRcvCommand = "" 
    strReceiveStr = "" 
'------------------------------ 
'Transmission 
'------------------------------
   Call BCC_Append(strSndCommand) 
    strSendStr = Chr(2) & strCommand_ETX_BCC & vbCr & vbLf 
    'データ送信コードをここに記述
'------------------------------ 
'Reception & TimeOut Check 
^{\circ}--^{\circ} 'タイムアウト制限によるデータ受信コードをここに記述(strReceiveStr に格納) 
'------------------------------ 
'BCC Check 
'------------------------------
 strSTX_Command = Left(strReceiveStr, (InStr(1, strReceiveStr, Chr(3)) - 1)) 
    strRcvCommand = Mid(strSTX_Command, 2) 
    Call BCC_Append(strRcvCommand) 
   If (strReceiveStr) <> (Chr(2) & strCommand ETX BCC & vbCr & vbLf) Then
       intErrNO = 9 'BCC Error
    Else 
       intErrNO = 0 
    End If 
End Sub 
'************************** 
'*** BCC Calculation *** 
'**************************
Public Sub BCC_Append(Command As String) 
   Dim intBCC As Long 
    Dim strBCC As String 
   strCommand ETX = Command & Chr(3)
```

```
色彩照度計 CL-200A 通信仕様書 Rev.1.02
```

```
intBCC = 0For i = 1 To Len(strCommand_ETX)
      intBCC = intBCC Xor Asc(Mid(strCommand_ETX, i, 1)) 
    Next i 
    strBCC = (Hex(intBCC)) 
    If Len(strBCC) = 1 Then 
     strBCC = "0" & strBCC Else 
    End If 
    strCommand_ETX_BCC = strCommand_ETX & strBCC 
End Sub 
'********************** 
'*** Error Check *** 
'**********************
Public Sub ErrCheck() 
    If Mid(strRcvCommand, 8, 1) = "1" Then 
       intErrNO = 11 'Battery Out
       Exit Sub 
   ElseIf Mid(strRcvCommand, 7, 1) = "6" Then<br>intErrNO = 10 ^{1}'Changing Range
       Exit Sub 
    ElseIf intErrNO = 0 Then 
       If Mid(strRcvCommand, 6, 1) = " " Then 
          intErrNO = 0 Else 
           intErrNO = Val(Mid(strRcvCommand, 6, 1)) 
       End If 
    End If 
    Select Case intErrNO 
       Case 0: Exit Sub 
       Case 1: MsgBox "POWER OF SENSOR WAS OFF.": lblInformation.Caption = "": intErrflg = 1 
 Case 2: MsgBox "EE-PROM ERROR": lblInformation.Caption = "": intErrflg = 1 
 Case 3: MsgBox "EE-PROM ERROR": lblInformation.Caption = "": intErrflg = 1 
       Case 4: MsgBox "EXT ERROR": lblInformation.Caption = "": intErrflg = 1 
       Case 5: Exit Sub 
       Case 6: Exit Sub 
       Case 7: Exit Sub 
 Case 8: MsgBox "TIME OUT": lblInformation.Caption = "": intErrflg = 1 
 Case 9: MsgBox "BCC ERROR": lblInformation.Caption = "": intErrflg = 1 
       Case 10: Exit Sub 
       Case 11: MsgBox "BATTERY OUT": lblInformation.Caption = "": intErrflg = 1 
    End Select 
End Sub
```
# **2.2** 測定器**(**受光部**)**複数台で測定を実施させて、測定値を **PC** に読み込む

- 接続されている受光部が複数の場合で、PC からの制御により同時に測定を実行し、 各受光部から測定値を読み込む手順を説明します。
- 各受光部用アダプタのロータリースイッチで、受光部番号を重複しないように設定し ておいてください(CL-200A 取扱説明書参照)。
- CL-200A からの応答は、BCC が正しいことを確認してください。正しくない場合は、 問題のあった手順をやり直してください。
- ① **PC** と **CL-200A**・受光部を接続して、**CL-200A** の電源を入れる
	- CL-200A は起動後、自動的にゼロ校正を行います。
	- **CL-200A** 液晶表示窓の"CAL"が消えてから、②へ進んでください。
	- ※ 受光部の接続状態の変更などを行った場合は、必ず CL-200A の電源を再投入して、本手順 からやり直してください

#### ② **CL-200A** を **PC** 接続モードに切り替える**(**コマンド **54** 送信**)**

コマンドの解説→P46

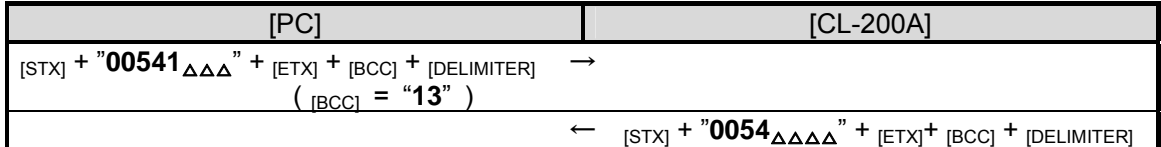

- PC と通信を行うために、本コマンドを使用して CL-200A を PC 接続モードに切り替えます。
- CL-200A からの応答が正しいことを確認してください。
- 応答がない場合は、コマンドを再送信してください。改善しない場合は、ケーブルが正しく接 続されていることを確認して①の手順からやり直してください。
- 3へ移る前に、500ms 以上のウェイトを入れてください。
- ウェイト後、送受信バッファをクリアしてください。

#### ③ **CL-200A** をホールド状態にする**(**コマンド **55** 送信**)**

コマンドの解説→P47

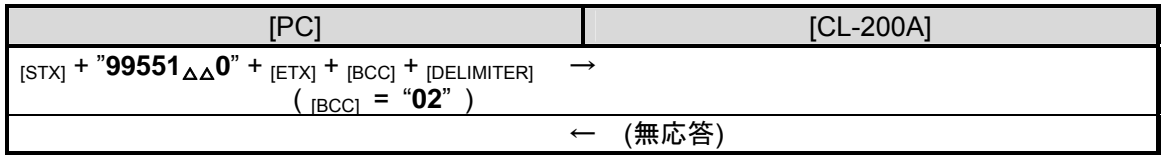

- 本手順は、4で CL-200A を EXT モードにするために必要な操作です。ホールド設定がされ ていない状態では、次の手順を実施することができません。
- 4)へ移る前に、500ms 以上のウェイトを入れてください。

#### ※ EXT モード・・・PC からの命令のタイミングで測定を行うモードです

④ **CL-200A** を **EXT** モードにする**(**コマンド **40** 送信**)** 

コマンドの解説→P44

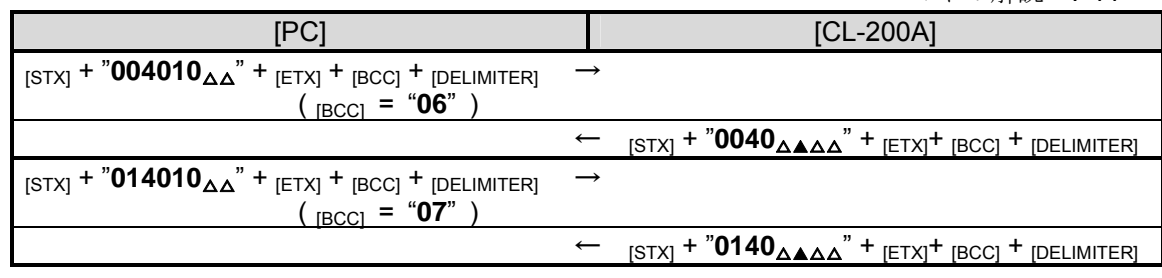

- . (受光部番号を指定して各々に送信してください) ・
- PC から測定を行うために、CL-200A を EXT モードに切り替えます。
- 応答コマンド受信後、STATUS の ERR バイト(上記応答例の▲部分)が正常であることを確認し てください。
	- ・ EXT エラーが検出された場合(ERR バイト = "**4**"のとき)は、③の手順が正常に行われて いません。③をやり直してください。
	- 以下のエラーが検出される場合がありますが、本手順では問題ありません。次に進ん でください。(前回の測定で発生したエラーを返しています。これから行う測定には影響 ありません。) 測定値オーバーエラー(ERR バイト = "**5**") 低照度エラー(ERR バイト = "**6**") 値範囲外エラー(ERR バイト = "**7**")
- 5へ移る前に、175ms 以上のウェイトを入れてください。

#### ⑤ 測定を実施する**(**コマンド **40** 送信**)**

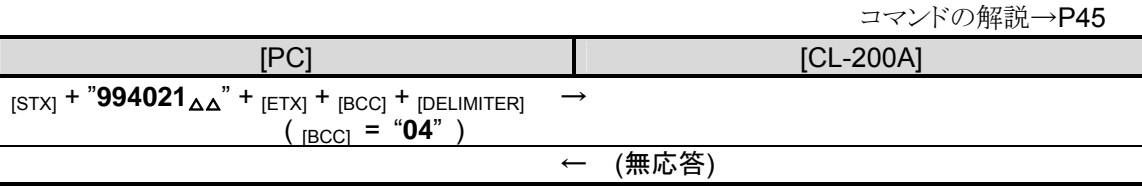

- 測定を実行します。
- 測定したいタイミングで本コマンドを送信してください。
- 6)へ移る前に、500ms 以上のウェイトを入れてください。

# ⑥ 色彩測定値を読み込む**(**例:コマンド **02** 送信により **Ev**・**x**・**y** を読み込む**)**

コマンドの解説→P35

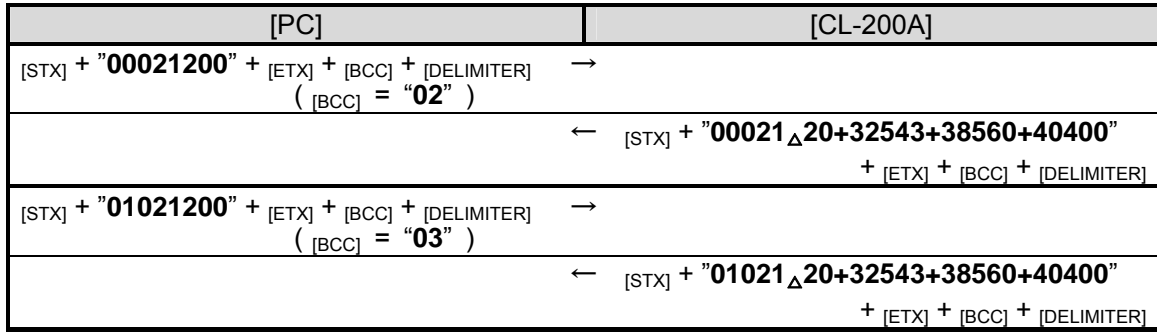

- . (受光部番号を指定して各々に送信してください) ・
- 5で実施した測定結果を読み出します。
- **Ev・x・y** の代わりに、X・Y・Z、Ev・u'・v'、Ev・T<sub>cp</sub>・Auv を読み出したり、コマンドを併用して複数 の色彩測定値を読み出すこともできます。
- PARAMETER(コマンド本体の下位4桁)で、校正モードやCF(補正)機能の設定を指定できま す。

この例では、校正モード:NORM、CF(補正)機能:無効、の条件で色彩測定値を読み込んで います。

校正モード・CF(補正)機能の設定条件

| PARAMETER | 校正モード       |              | CF(補正)機能 |    |
|-----------|-------------|--------------|----------|----|
| "1200"    | <b>NORM</b> |              | 無効       |    |
| "1300"    | <b>NORM</b> |              |          | 有効 |
| "1201"    |             | <b>MULTI</b> | 無効       |    |
| "1301"    |             | MUI TI       |          | 有効 |

- ※ CF(補正)機能を用いた測定を行う場合には、CL-200A 本体に設定されている CF 値を 用いて演算しますので、予め CF 値の設定をしておく必要があります。
- ※ 校正モードや CF(補正)機能の設定を変えると、測定値が変わります。注意して最適な 設定を選択してください。
- 応答コマンド受信後、STATUS の ERR・RNG・BA バイトが正常であることを確認してください。
- 測定値の見方については、P28 を参照してください。
- 連続で測定を行う場合には、⑤・⑥を繰り返してください。
- CL-200A の PC 接続モードを解除するには、CL-200A の電源を OFF してください。

```
色彩照度計 CL-200A 通信仕様書 Rev.1.02 
● Visual Basic 6.0 用プログラム例
Option Explicit 
Public strSndCommand As String 'command
Public strRcvCommand As String
Public strSendStr As String 'character
Public strReceiveStr As String 
Public strSTX_Command As String 'STX & command<br>Public strCommand_ETX As String 'command & ETX
Public strCommand_ETX As String for the command & ETX<br>Public strCommand_ETX_BCC As String for the command & ETX & BCC
Public strCommand_ETX_BCC As String
Public intErrNO As Integer 'Error No 
                                              '0:Normal, 1-7:Error Code, 8:Time Out, 9:BCC Error 
                                              '10:Range Changing, 11:Battery Out
Public intErrflg As Integer 
Public strData As String 'measurement data Block
Public strData1 As String 
Public strData2 As String 
Public strData3 As String 
Public sngData1 As Single<br>
Public sngData2 As Single<br>
\frac{1}{2} 'measurement data x
Public sngData2 As Single
Public sngData3 As Single 'measurement data y
Public SensorNo 
Public m As Integer 'number of sensor
Public n As Integer 
Public i As Integer 'for LOOP<br>Public i As Integer 'for LOOP
Public j As Integer
'******************************* 
'*** Starting Measurement *** 
'*******************************
Private Sub cmdStartButton_Click() 
   intErrflg = 0 
'------------------------------ 
'Step 2 PC MODE 
'------------------------------
   j = 0 strSndCommand = "00541 " 
    Call CmdSend(1) 
    Call ErrCheck 
    If intErrflg = 1 Then 
       Exit Sub 
    End If 
    '500ms の WAIT コードをここに記述
    DoEvents 
'Step 3 HOLD ON 
'------------------------------
 strSndCommand = "99551 0" 
   Call CmdSend(0) 
    '500ms の WAIT コードをここに記述
 DoEvents 
   '------------------------------ 
'Step 4 EXT MODE 
'------------------------------
   For j = 0 To n strSndCommand = SensorNo(j) & "4010 " 
       Call CmdSend(1) 
       Call ErrCheck 
       If intErrflg = 1 Then 
          Exit Sub 
       End If 
       DoEvents
```

```
 Next j 
    '175ms の WAIT コードをここに記述
'------------------------------ 
'Step 5 EXT MEASUREMENT 
'------------------------------
    strSndCommand = "994021 " 
   Call CmdSend(0) 
    '500ms の WAIT コードをここに記述
 DoEvents 
'------------------------------ 
'Step 6 READ MEASUREMENT DATA 
'------------------------------
   For j = 0 To n strSndCommand = SensorNo(j) & "021200" 
       Call CmdSend(1) 
        Call ErrCheck 
       If intErrflg = 1 Then 
           Exit Sub 
       End If 
       strData = Right(strRcvCommand, 18) 
       strData1 = Left(strData, 6) 
       strData2 = Mid(strData, 7, 6) 
       strData3 = Right(strData, 6) 
        'Lv,x,y 
      sngData1 = Val(Left(strData1, 5)) * 10 * (Val(Right(strData1, 1)) - 4)sngData2 = Val(Left(strData2, 5)) * 10 * (Val(Right(strData2, 1)) - 4)sngData3 = Val(Left(strData3, 5)) * 10 * (Val(Right(strData3, 1)) - 4) '受光部数分データを取得するので、このデータを使用すること
       DoEvents 
    Next j 
End Sub 
'***************************************** 
'*** Send command & Receive command *** 
'*****************************************
Public Sub CmdSend(FlgTimeoutCheck As Integer) 
   Dim sngStartTime As Single 
    Dim sngFinishTime As Single 
    Dim varBuf As String 
    intErrNO = 0 
    strRcvCommand = "" 
    strReceiveStr = "" 
'------------------------- 
'Transmission 
'-------------------------
    Call BCC_Append(strSndCommand) 
    strSendStr = Chr(2) & strCommand_ETX_BCC & vbCr & vbLf 
    'データ送信コードをここに記述
'------------------------------ 
'Reception & TimeOut Check
'------------------------------
    'タイムアウト制限によるデータ受信コードをここに記述(strReceiveStr に格納) 
'------------------------- 
'BCC Check 
'-------------------------
 strSTX_Command = Left(strReceiveStr, (InStr(1, strReceiveStr, Chr(3)) - 1)) 
    strRcvCommand = Mid(strSTX_Command, 2) 
    Call BCC_Append(strRcvCommand) 
   If (strReceiveStr) <> (Chr(2) & strCommand_ETX_BCC & vbCr & vbLf) Then intErrNO = 9 $\tt 'BCC~Error$intErrNO = 9 Else
```

```
 intErrNO = 0 
    End If 
End Sub 
'************************** 
'*** BCC Calculation *** 
'**************************
Public Sub BCC_Append(Command As String) 
    Dim intBCC As Long 
    Dim strBCC As String 
   strCommand ETX = Command & Chr(3)
   intBCC = 0For i = 1 To Len(strCommand_ETX)
       intBCC = intBCC Xor Asc(Mid(strCommand_ETX, i, 1)) 
    Next i 
   strBCC = (Hex(intBCC)) If Len(strBCC) = 1 Then 
 strBCC = "0" & strBCC 
    Else 
    End If 
    strCommand_ETX_BCC = strCommand_ETX & strBCC 
End Sub 
'********************** 
'*** Error Check *** 
'**********************
Public Sub ErrCheck() 
   If Mid(strRcvCommand, 8, 1) = "1" ThenintErrNO = 11 \blacksquare Exit Sub 
   ElseIf Mid(strRcvCommand, 7, 1) = "6" Then<br>intErrNO = 10 ^{\circ}Cl
                                             'Changing Range
       Exit Sub 
    ElseIf intErrNO = 0 Then 
      If Mid(strRcvCommand, 6, 1) = " " Then intErrNO = 0 
       Else 
           intErrNO = Val(Mid(strRcvCommand, 6, 1)) 
       End If 
    End If 
    Select Case intErrNO 
       Case 0: Exit Sub 
 Case 1: MsgBox "POWER OF SENSOR WAS OFF.(No." & SensorNo(j) & ")": intErrflg = 1 
 Case 2: MsgBox "EE-PROM ERROR(No." & SensorNo(j) & ")": intErrflg = 1 
        Case 3: MsgBox "EE-PROM ERROR(No." & SensorNo(j) & ")": intErrflg = 1 
        Case 4: MsgBox "EXT ERROR(No." & SensorNo(j) & ")": intErrflg = 1 
       Case 5: Exit Sub 
       Case 6: Exit Sub 
       Case 7: Exit Sub 
 Case 8: MsgBox "TIME OUT(No." & SensorNo(j) & ")": intErrflg = 1 
 Case 9: MsgBox "BCC ERROR(No." & SensorNo(j) & ")": intErrflg = 1 
       Case 10: Exit Sub 
        Case 11: MsgBox "BATTERY OUT(No." & SensorNo(j) & ")": intErrflg = 1 
    End Select 
End Sub
```
--- MEMO ---

#### **2.3** 測定器 **1** 台で任意校正を実施する

- 接続されている受光部が 1 つの場合で、PC からの制御により測定を実行し、測定値 を読み込む手順を説明します。
- 受光部番号は"**00**"となります。ただし、ケーブルを延長している場合は、受光部用ア ダプタのロータリースイッチで設定されている受光部番号を指定してください (CL-200A 取扱説明書参照)。
- CL-200A からの応答は、BCC が正しいことを確認してください。正しくない場合は、 問題のあった手順をやり直してください。

#### ① **PC** と **CL-200A** を接続して、**CL-200A** の電源を入れる

- CL-200A は起動後、自動的にゼロ校正を行います。
- **CL-200A** 液晶表示窓の"CAL"が消えてから、②へ進んでください。

#### ② **CL-200A** を **PC** 接続モードに切り替える**(**コマンド **54** 送信**)**

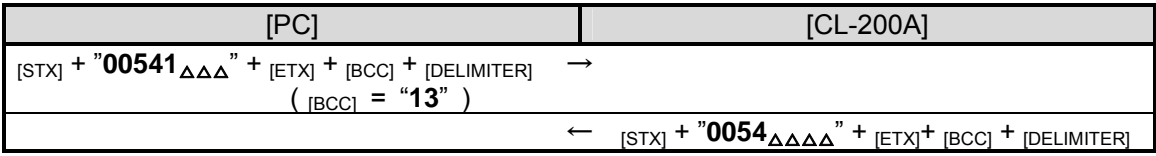

- PC と通信を行うために、本コマンドを使用して CL-200A を PC 接続モードに切り替えます。
- CL-200A からの応答が正しいことを確認してください。
- 応答がない場合は、コマンドを再送信してください。改善しない場合は、ケーブルが正しく接 続されていることを確認して①の手順からやり直してください。
- 3へ移る前に、500ms 以上のウェイトを入れてください。
- ウェイト後、送受信バッファをクリアしてください。

③ **CL-200A** をホールド状態にする**(**コマンド **55** 送信**)**

コマンドの解説→P47

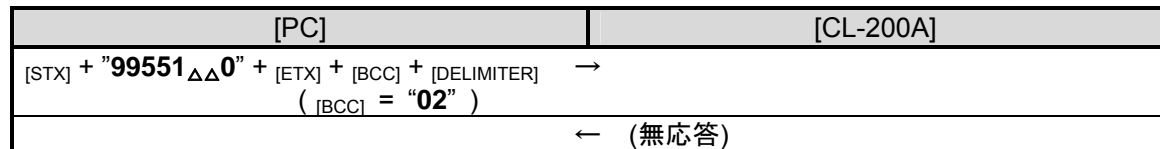

- 本手順は、④で CL-200A を EXT モードにするために必要な操作です。ホールド設定がされ ていない状態では、次の手順を実施することができません。
- 4へ移る前に、500ms 以上のウェイトを入れてください。

※ EXT モード・・・PC からの命令のタイミングで測定を行うモードです

### ④ **CL-200A** を **EXT** モードにする**(**コマンド **40** 送信**)**

コマンドの解説→P44

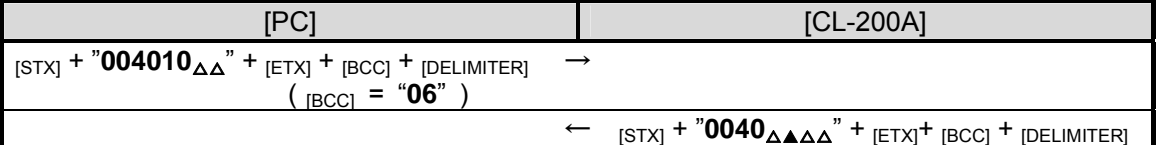

- PC から測定を行うために、CL-200Aを EXT モードに切り替えます。
- 応答コマンド受信後、STATUS の ERR バイト(上記応答例の▲部分)が正常であることを確認し てください。
	- ・ EXT エラーが検出された場合(ERR バイト = "**4**"のとき)は、③の手順が正常に行われて いません。③をやり直してください。
	- 以下のエラーが検出される場合がありますが、本手順では問題ありません。次に進ん でください。(前回の測定で発生したエラーを返しています。これから行う測定には影響 ありません。) 測定値オーバーエラー(ERR バイト = "**5**")
		- 低照度エラー(ERR バイト = "**6**")
		- 値範囲外エラー(ERR バイト = "**7**")
- 5へ移る前に、175ms 以上のウェイトを入れてください。

### ⑤ 測定を実行する**(**コマンド **40** 送信**)**

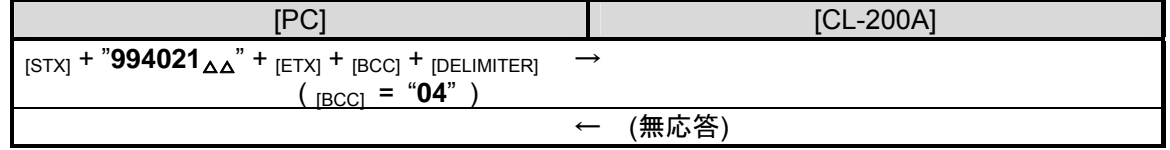

- 測定を実行します。
- 測定したいタイミングで本コマンドを送信してください。
- 6)へ移る前に、500ms 以上のウェイトを入れてください。

#### 色彩照度計 CL-200A 通信仕様書 Rev.1.02 ⑥ 測定値を読み込む**(**例:コマンド **45** 送信により **X2**・**Y**・**Z** を読み込む**)**

コマンドの解説→P48

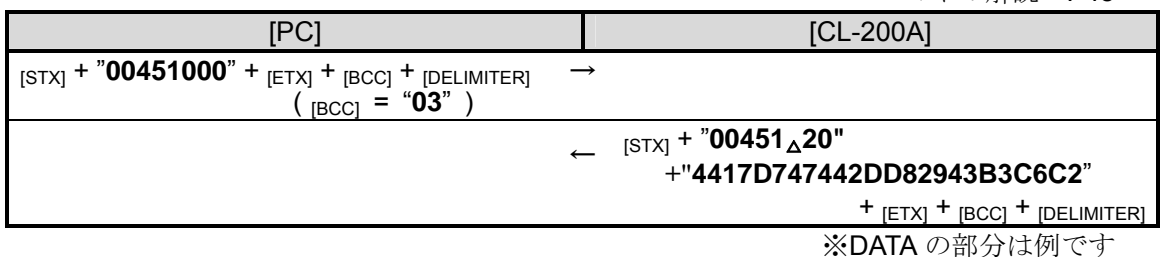

- 5で実施した測定結果を読み出します。
- 応答コマンド受信後、STATUS の ERR・RNG・BA バイトが正常であることを確認してください。
- 測定値の見方については、P30を参照してください。

#### ⑦ 校正係数を算出する

#### **[1]X2YZ** 値を取得する

-<br>⑥で得られた測定値を使用して、X2YZ 値を取得します

 $\overline{\phantom{a}}$  $\overline{\mathcal{L}}$  $\Big\}$ ₹  $X_2$  (*mes*) =  $X_2$  $Z(mes) = Z$  $Y(mes) = Y$ 

#### **[2]**合わせこむ校正基準値を決定する**(Evxy)**

照度・色度を決定し、以下の変換式で X<sub>2</sub>YZ 値に変換します  $\overline{\phantom{a}}$  $\left| \right|$  $\overline{\mathfrak{l}}$  $\overline{\phantom{a}}$  $\left| \right|$ ₹  $X_2(std) = \frac{(1.1672 * x + 0.1672 * y - 0.1672) * Ev}{(1.1672 * x + 0.1672)}$  $=\frac{(1-x-y)*}{(x-y)^2}$  $Y(std) = Ev$ *y*  $Z(std) = \frac{(1-x-y)*Ev}{Ev}$ *y*

#### **[3]**任意校正係数を算出する

[1]と[2]の情報から、任意校正係数を算出します

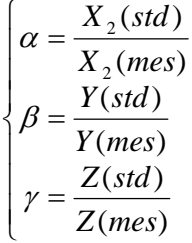

#### ⑧ 校正係数を書き込む**(**コマンド **48** 送信**)**

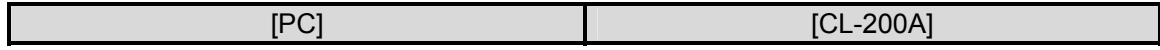

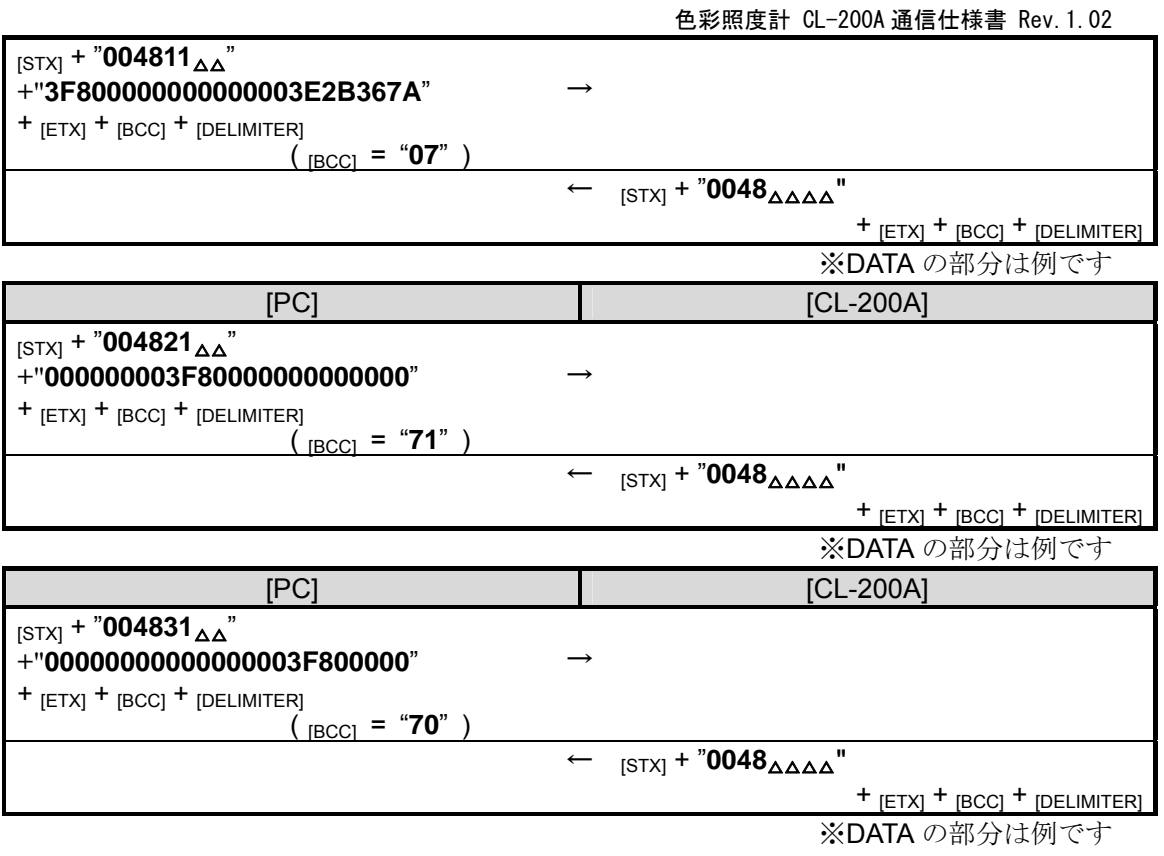

● ⑦で算出した係数を以下の並びで使用してください。

 $\overline{\phantom{a}}$ 

 $\overline{\phantom{a}}$ 

- $\begin{bmatrix} \alpha & 0 & \gamma \ast 0.1672 \end{bmatrix}$  $\begin{vmatrix} 0 & \beta & 0 \end{vmatrix}$
- 

 $\mathsf{I}$ 

 $\begin{bmatrix} 0 & 0 \end{bmatrix}$  $\gamma$ 

上の例では、α=1.0、β=1.0、γ=1.0 のときの DATA となっています。

- **係数を書き込むと、コマンド 01~03・08・15 で CF[ON]・CAL[Multi]を指定すること** により、書き込んだ係数を使用した測定値を取得できます
- CL-200A 単体使用時に本体の条件を設定[CFS(CF Multi)]すれば、単体でも使用できま す

#### ⑨係数が正しく書き込めたことを確認する**(**コマンド **47** 送信**)**

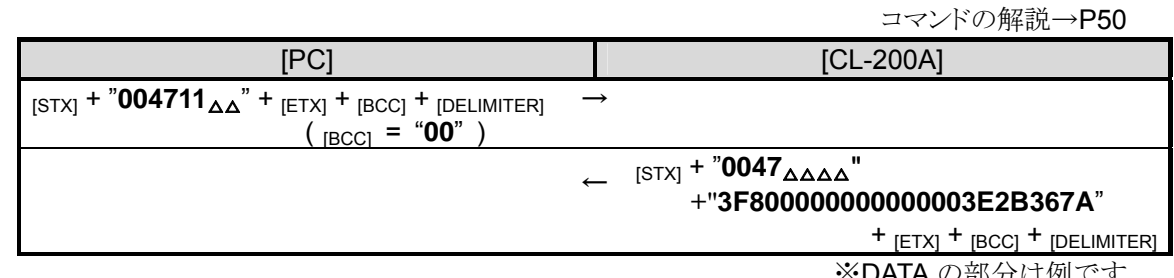

※DATA の部分は例です

#### KONICA MINOLTA TECHNICAL NOTE **KONICAL SERVICES KMSE CS-A32T.0101**

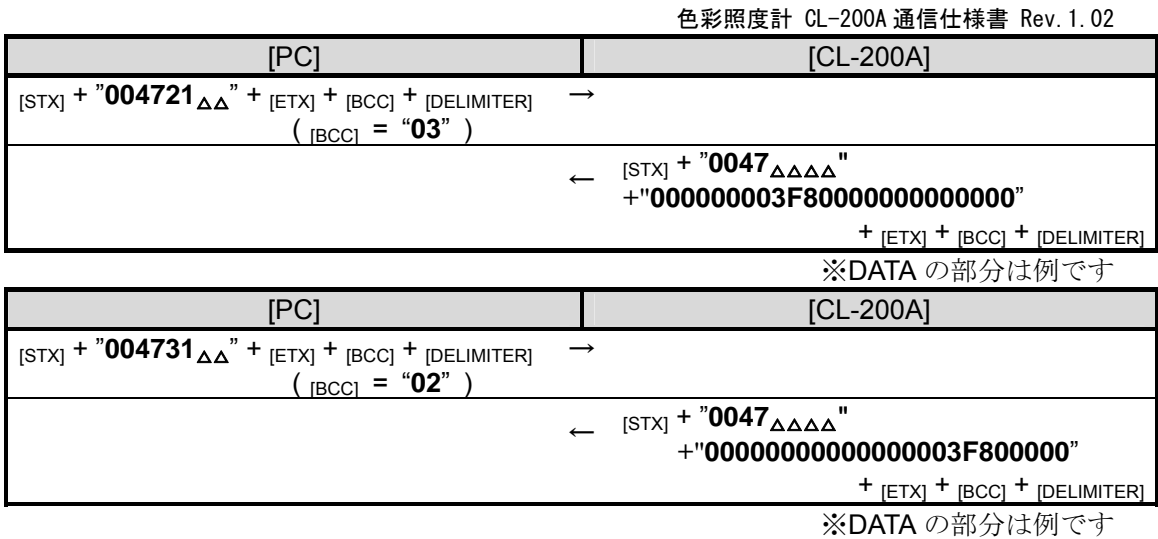

```
● Visual Basic 6.0 用プログラム例
Option Explicit 
Public strSndCommand As String 'command
Public strRcvCommand As String 
Public strSendStr As String 'character
Public strReceiveStr As String 
Public strSTX_Command As String 'STX & command<br>Public strCommand_ETX As String 'command & ETX
Public strCommand_ETX As String
Public strCommand_ETX_BCC As String 'command & ETX & BCC
Public intErrNO As Integer 'Error No
                                             '0:Normal, 1-7:Error Code, 8:Time Out, 9:BCC Error 
                                              '10:Range Changing, 11:Battery Out 
Public intErrflg As Integer 
Public strData As String 'measurement data Block
Public strData1 As String 
Public strData2 As String 
Public strData3 As String 
Public sngData1 As Single 'measurement data Ev
Public sngData2 As Single 'measurement data x<br>Public sngData3 As Single 'measurement data y
Public sngData3 As Single 'measurement data yields and the value of the value of \frac{1}{2} value of \frac{1}{2} value of \frac{1}{2} value of \frac{1}{2} value of \frac{1}{2} value of \frac{1}{2} value of \frac{1}{2} value of \frac{1}{2}Public i As Integer \frac{1}{2} and \frac{1}{2} Public i As Integer \frac{1}{2}Public j As Integer
Private Type tagData 
   Bytedata(3) As Byte 
End Type 
Private Type tagSngData 
    SngData As Single 
End Type 
'****************************************** 
'*** Starting Calibration *** 
'****************************************** 
Private Sub cmdCalButton_Click() 
Dim X2YZ_mes(2) As Single 
Dim X2YZ_std(2) As Single 
Dim Evxy_std(2) As Single 
Dim cfc(2) As Single 
Dim StrSendString(2) As String 
    'Step1~5 は 2.1 または 2.2 を参照
 '------------------------------ 
'Step 6 READ MEASUREMENT DATA (X2/Y/Z) 
 '------------------------------ 
    strSndCommand = "00451000" 
 Call CmdSend(1) 
 Call ErrCheck 
    If intErrflg = 1 Then 
        Exit Sub 
    End If 
    strData = Right(strRcvCommand, 24) 
    strData1 = Left(strData, 8) 
    strData2 = Mid(strData, 9, 8) 
    strData3 = Right(strData, 8) 
 '------------------------------
```

```
'Step 7 Calculate Calibration Coefficient 
     '------------------------------
```
Exit Sub

色彩照度計 CL-200A 通信仕様書 Rev.1.02 '1,Get X2YZ Value X2YZ\_mes(0) = Convert\_HexString\_To\_Single(strData1)  $X2YZ\_mes(1) = Convert\_HexString\_To\_Single(strData2)$  X2YZ\_mes(2) = Convert\_HexString\_To\_Single(strData3) '2,Determine Calibration Standard '校正基準値を Evxy\_std に代入するコードをここに記述 Call Convert\_Evxy\_To\_X2YZ(Evxy\_std, X2YZ\_std) '3,Calculate Arbitrary Calibration Coefficient  $cfc(0) = X2YZ_std(0) / X2YZ_mes(0)$  $cfc(1) = X2YZ\_std(1) / X2YZ\_mes(1)$  $cfc(2) = X2YZ_std(2) / X2YZ_mes(2)$ '------------------------------ 'Step 8 Writing Calibration Coefficient '------------------------------ StrSendString(0) = Convert\_Single\_To\_HexString(cfc(0)) & "00000000" & Convert\_Single\_To\_HexString(cfc(2) \* 0.1672) strSndCommand = "004811 " & StrSendString(0) Call CmdSend(1) Call ErrCheck If intErrflg = 1 Then Exit Sub End If StrSendString(1) = "00000000" & Convert\_Single\_To\_HexString(cfc(1)) & "00000000" strSndCommand = "004821 " & StrSendString(1) Call CmdSend(1) Call ErrCheck If intErrflg = 1 Then Exit Sub End If  $StrSendString(2) = "00000000" & "000000000" & "Convert_Single_To_HexString(cfc(2))$  strSndCommand = "004831 " & StrSendString(2) Call CmdSend(1) Call ErrCheck If intErrflg = 1 Then Exit Sub End If '------------------------------ 'Step 9 Check Calibration Coefficient '----------------------------- strSndCommand = "004711 " Call CmdSend(1) Call ErrCheck If intErrflg = 1 Then Exit Sub End If strData = Right(strRcvCommand, 24) If (StrComp(strData, StrSendString(0)) <> 0) Then lblInformation.Caption = "Calibration NG" Exit Sub End If  $strSndCommand = "004721"$  Call CmdSend(1) Call ErrCheck If intErrflg = 1 Then

```
色彩照度計 CL-200A 通信仕様書 Rev.1.02 
    End If 
    strData = Right(strRcvCommand, 24) 
    If (StrComp(strData, StrSendString(1)) <> 0) Then 
        lblInformation.Caption = "Calibration NG" 
       Exit Sub 
    End If 
    strSndCommand = "004731 " 
    Call CmdSend(1) 
    Call ErrCheck 
    If intErrflg = 1 Then 
       Exit Sub 
    End If 
    strData = Right(strRcvCommand, 24) 
    If (StrComp(strData, StrSendString(2)) <> 0) Then 
        lblInformation.Caption = "Calibration NG" 
        Exit Sub 
    End If 
    lblInformation.Caption = "Calibration OK" 
End Sub 
'****************************************** 
*** Convert Evxy To X2YZ
                           ...<br>'**********************
Public Sub Convert_Evxy_To_X2YZ(Evxy() As Single, X2YZ() As Single) 
   X2YZ(0) = ((1.1672 * Evxy(1) + 0.1672 * Evxy(2) - 0.1672) * Evxy(0)) / Evxy(2)X2YZ(1) = EVXY(0)X2YZ(2) = ((1 - Evxy(1) - Evxy(2)) * Evxy(0)) / Evxy(2)End Sub 
'****************************************** 
'*** Convert HexString To Single *** 
'****************************************** 
Public Function Convert_HexString_To_Single(HexString As String) As Single 
    Dim TmpData As tagData 
    Dim TmpSngData As tagSngData 
   For i = 0 To 3
     TmpData.Bytedata(3 - i) = Val("&H" & Mid(HexString, 1 + 2 * i, 2))
    Next i 
    LSet TmpSngData = TmpData 
    Convert_HexString_To_Single = TmpSngData.SngData 
End Function 
'****************************************** 
'*** Convert Single To HexString *** 
'****************************************** 
Public Function Convert_Single_To_HexString(SingleData As Single) As String 
    Dim TmpData As tagData 
    Dim TmpSngData As tagSngData 
    TmpSngData.SngData = SingleData 
    LSet TmpData = TmpSngData 
   For i = 0 To 3
      If (Len(Hex(TmpData.Bytedata(3 - i))) = 1) Then
           Convert_Single_To_HexString = Convert_Single_To_HexString & "0" 
        End If 
        Convert_Single_To_HexString = Convert_Single_To_HexString & (Hex(TmpData.Bytedata(3 -
```

```
i)))
```

```
 Next i
```

```
End Function 
'****************************************** 
'*** Send command & Receive command *** 
'****************************************** 
Public Sub CmdSend(FlgTimeoutCheck As Integer) 
    Dim sngStartTime As Single 
    Dim sngFinishTime As Single 
    Dim varBuf As String 
   intErrNO = 0 strRcvCommand = "" 
    strReceiveStr = "" 
                 '------------------------------ 
'Transmission 
 '------------------------------
    Call BCC_Append(strSndCommand) 
    strSendStr = Chr(2) & strCommand_ETX_BCC & vbCr & vbLf 
. 「データ送信コードをここに記述
 '------------------------------ 
'Reception & TimeOut Check 
 '------------------------------
    'タイムアウト制限によるデータ受信コードをここに記述(strReceiveStr に格納) 
 '------------------------------ 
'BCC Check 
 '------------------------------ 
    strSTX_Command = Left(strReceiveStr, (InStr(1, strReceiveStr, Chr(3)) - 1)) 
    strRcvCommand = Mid(strSTX_Command, 2) 
    Call BCC_Append(strRcvCommand) 
   If (strReceiveStr) <> (Chr(2) & strCommand_ETX_BCC & vbCr & vbLf) Then<br>intErrNO = 9<br>\frac{\text{BCC Error}}{\text{BTC Error}}intErrNO = 9 Else 
       intErrNO = 0 
    End If 
End Sub 
'*************************** 
'*** BCC Calculation *** 
'*************************** 
Public Sub BCC_Append(Command As String) 
    Dim intBCC As Long 
    Dim strBCC As String 
    strCommand_ETX = Command & Chr(3) 
   int BCC = 0For i = 1 To Len(strCommand_ETX)
       intBCC = intBCC Xor Asc(Mid(strCommand_ETX, i, 1)) 
    Next i 
    strBCC = (Hex(intBCC)) 
    If Len(strBCC) = 1 Then 
       strBCC = "0" & strBCC 
    Else 
    End If 
    strCommand_ETX_BCC = strCommand_ETX & strBCC 
End Sub 
  '*********************** 
'*** Error Check *** 
'*********************** 
Public Sub ErrCheck() 
   If Mid(strRcvCommand, 8, 1) = "1" Then<br>intErrNO = 11'intErrNO = 11 Exit Sub 
   ElseIf Mid(strRcvCommand, 7, 1) = "6" Then
```

```
色彩照度計 CL-200A 通信仕様書 Rev.1.02 
       intErrNO = 10 'Changing Range
       Exit Sub 
    ElseIf intErrNO = 0 Then 
      If Mid(strRcvCommand, 6, 1) = " " ThenintErrNO = 0 Else 
           intErrNO = Val(Mid(strRcvCommand, 6, 1)) 
       End If 
    End If 
    Select Case intErrNO 
       Case 0: Exit Sub 
        Case 1: MsgBox "POWER OF SENSOR WAS OFF.": lblInformation.Caption = "": intErrflg = 1 
        Case 2: MsgBox "EE-PROM ERROR": lblInformation.Caption = "": intErrflg = 1 
        Case 3: MsgBox "EE-PROM ERROR": lblInformation.Caption = "": intErrflg = 1 
        Case 4: MsgBox "EXT ERROR": lblInformation.Caption = "": intErrflg = 1 
        Case 5: Exit Sub 
       Case 6: Exit Sub 
       Case 7: Exit Sub 
       Case 8: MsgBox "TIME OUT": lblInformation.Caption = "": intErrflg = 1 
       Case 9: MsgBox "BCC ERROR": lblInformation.Caption = "": intErrflg = 1 
       Case 10: Exit Sub 
        Case 11: MsgBox "BATTERY OUT": lblInformation.Caption = "": intErrflg = 1 
    End Select 
End Sub
補足: .NET でプログラミングを行う際は、上記で示した関数 Convert_HexString_To_Single と
Convert_Single_To_HexString はそのまま利用できないため、以下のコードを参考にしてください。
'****************************************** 
'*** Convert HexString To Single *** 
'****************************************** 
 Public Function Convert_HexString_To_Single(ByVal StringData As String) As Single 
    Dim bytedata(3) As Byte 
    Dim i As Integer 
   For i = 0 To 3
      bytedata(3 - i) = Val("&H" & Mid(StringData, 1 + 2 * i, 2))
    Next i 
    Convert_HexString_To_Single = BitConverter.ToSingle(bytedata, 0) 
 End Function 
      '****************************************** 
  '*** Convert Single To HexString *** 
  '****************************************** 
 Public Function Convert_Single_To_HexString(ByVal SingledData As Single) As String 
    Dim bytedata(3) As Byte 
    Dim i As Integer 
    bytedata = BitConverter.GetBytes(SingledData) 
   For i = 0 To 3
      If (Len(Hex(bytedata(3 - i))) = 1) Then
           Convert_Single_To_HexString = Convert_Single_To_HexString & "0" 
       End If 
       Convert_Single_To_HexString = Convert_Single_To_HexString & (Hex(bytedata(3 - i))) 
    Next i
```
End Function

--- MEMO ---

# **3.** リファレンス

# **3.1** 通信方式

● CL-200A の通信パラメータは以下のようになっています。PC を以下のように設定し てください。

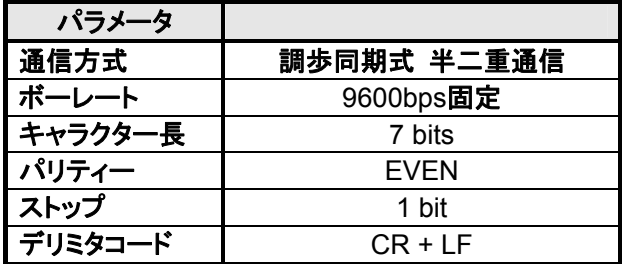

- PC から CL-200A へのコマンド、および CL-200A からのコマンド応答は固定長の文 字列(ASCII コード)で構成されます。
- 半二重通信方式ですので、コマンドを連続して送信するときは、1 コマンド毎に応答 (デリミタコードを含む)を受信した後、所定のウェイト後に次のコマンドを送信するよう にしてください。ただし、応答がない正常動作も一部あります。
- 通信ケーブルは別売付属品の専用接続ケーブル T-A15 をご使用ください。

- **3.2** 通信フォーマット
- CL-200A では基本·拡張·特殊の 3 種類の通信フォーマットを使用します。
- 拡張通信フォーマットとなるのは、コマンド 01、02、03、08、15 の応答(CL-200A→ PC)です。
- 特殊通信フォーマットとなるのは、コマンド 45、48 の送信と、47 の応答(CL-200A→ PC)です。
- 上記以外は、送受信とも基本フォーマットになります。

### **1)** 基本通信フォーマット

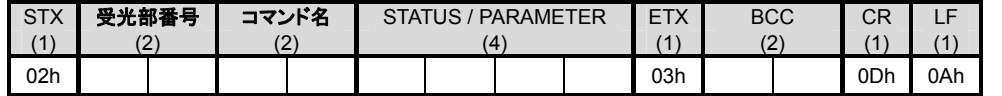

※ 括弧内の数字は文字数を示す

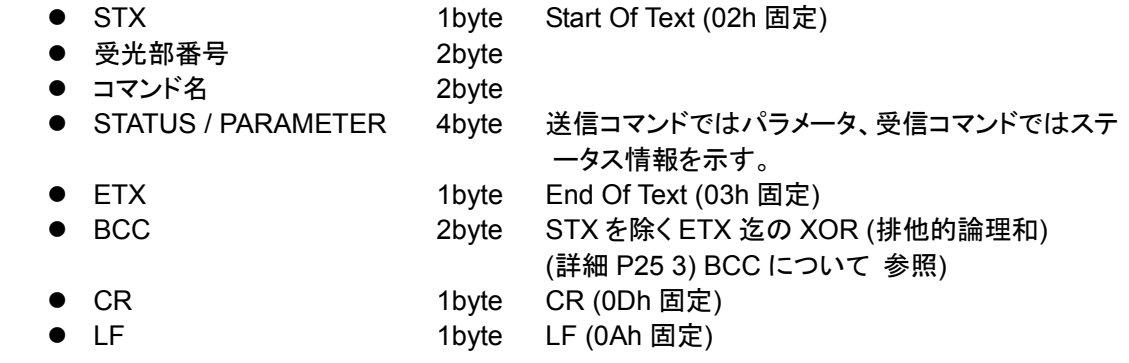

※ デリミタコードは、CR+LF (0Dh + 0Ah) 固定

## **2)** 拡張通信フォーマット

- 基本通信フォーマットに DATA が追加されたフォーマットです。
- DATA 以外の項目の内容は基本通信フォーマットと同じです。
- DATA は BCC 演算の対象です。
- DATA には、照度値などの測定値(6 桁 x 3)が下記形式で設定されます。

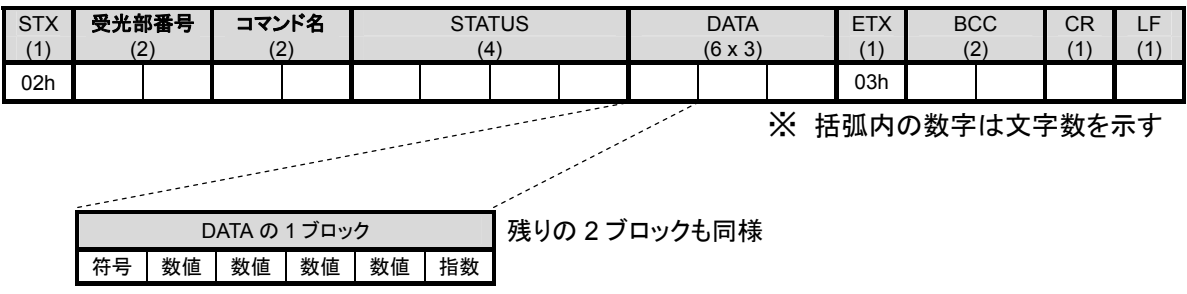

● DATA を構成するパラメータの意味は以下の通りです。

● 符号

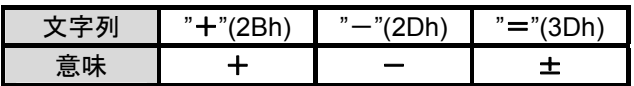

数値

測定値の有効数値 4 桁

指数

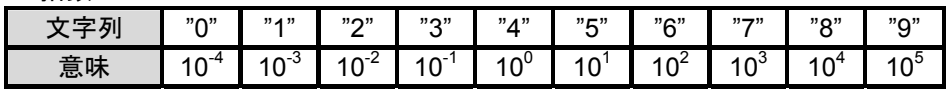

#### ● 測定値の例

 $0.001$ 

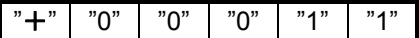

 $-0.0001$ 

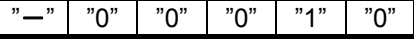

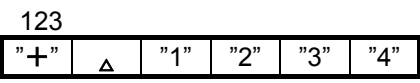

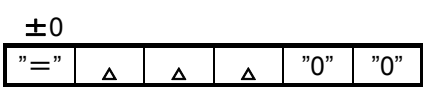

9876 x 10 $^3$ 

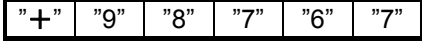

※ △はスペース (20h) を示します

- **3)** 特殊通信フォーマット
- 基本通信フォーマットに DATA が追加されたフォーマットです。
- DATA 以外の項目の内容は基本通信フォーマットと同じです。
- DATA は BCC 演算の対象です。
- DATA には、測定値や係数(8 桁 x 3)が下記形式で設定されます。

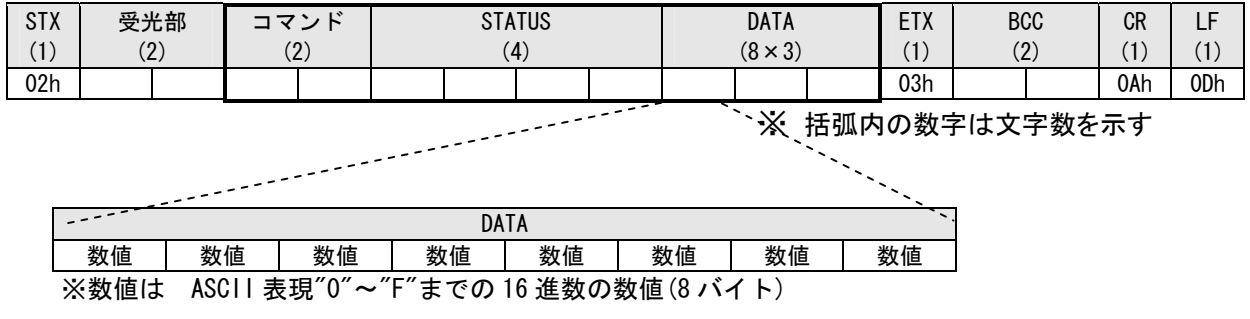

● DATA を構成するパラメータの意味は以下の通りです。

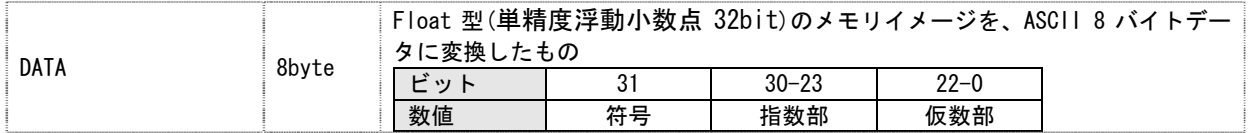

### **4) BCC** について

色彩照度計 CL-200A 通信仕様書 Rev.1.02

CL-200A における BCC(BlockCheckCharacter)とは、「STX を除く ETX 迄の XOR(排 他的論理和※)」を表しており、BCC をチェックすることにより通信の信頼性を確認できま す。PC から CL-200A にコマンドを送信する場合は必ず正常な BCC を設定する必要が あります。誤った BCC を設定した場合、CL-200A 側からは無応答となります。また CL-200A から応答を受信する場合も BCC が誤っていた場合は、その応答は正常ではな く信頼性はありません。

排他的論理和とは?・・・2 つのビットが同じならば「0」になり、異なれば「1」になります。 例えば、

0 と 0 の排他的論理和は 0

1 と 0 の排他的論理和は 1

1 と 1 の排他的論理和は 0 となります。

#### ● BCC 設定例

例として下記のコマンドを送信します。 「コマンド 02(色彩測定値読み込み)」を受光部番号 01 に送信する。

(CF 機能:CF 値無効、校正モード:NORM としています)

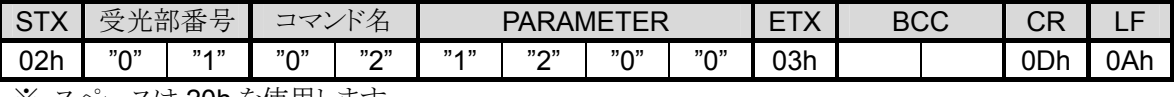

※ スペースは 20h を使用します。

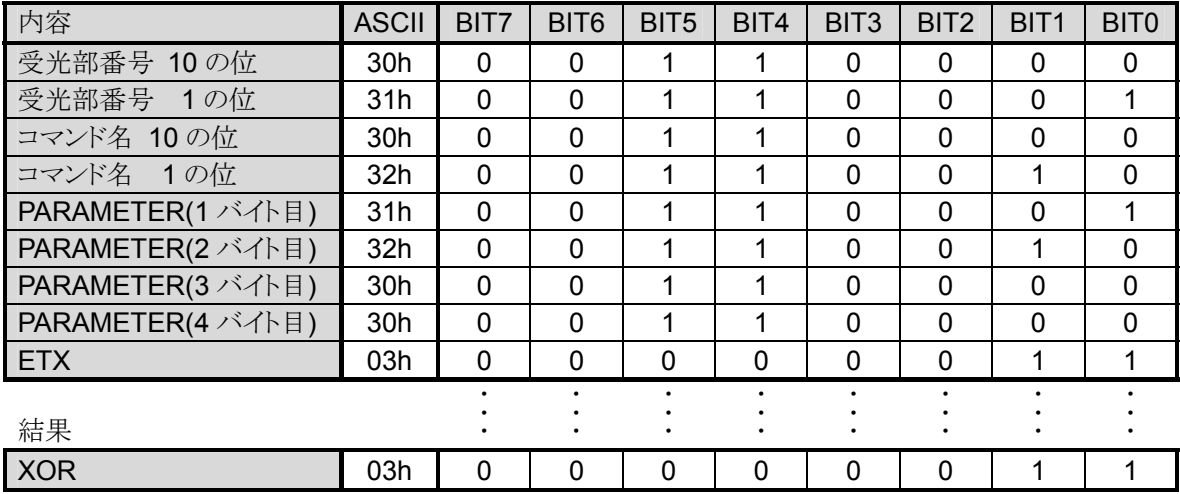

ASCII に変換、設定すると

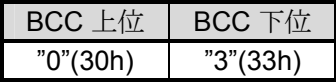

#### よってコマンドは以下のようになります。

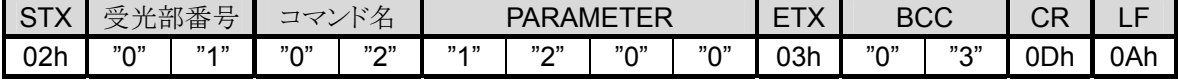

## **3.3** 各コマンドの解説

使用できるコマンドは以下の通りです。

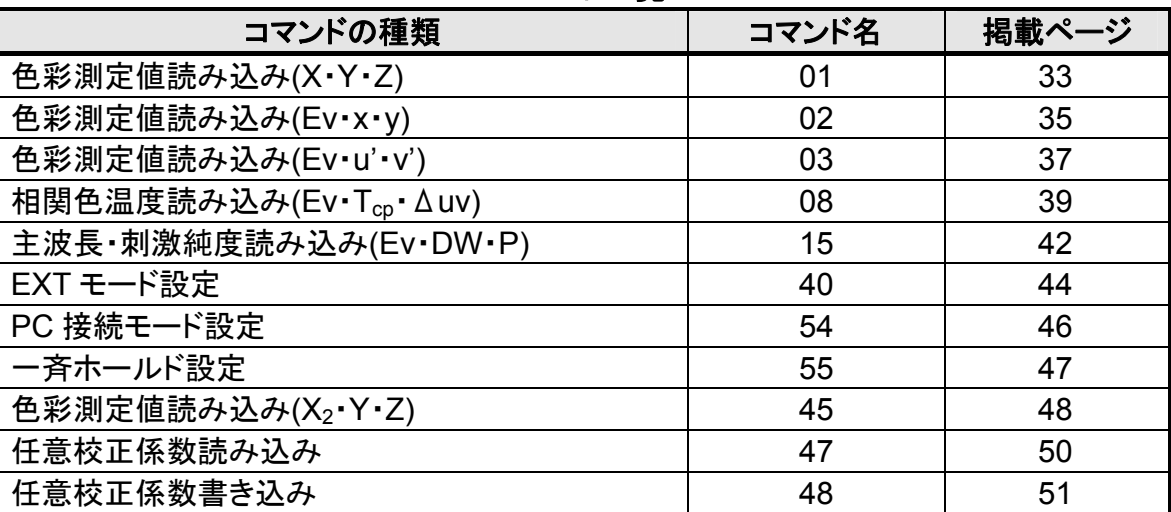

#### コマンド一覧

# **1)** 色彩測定値読み込み**(X**・**Y**・**Z) (**コマンド **01)**

#### 機能

前回に実行された測定結果を、色彩値X・Y・Zで読み込みます。

### 送信コマンドの構成とパラメータの説明**(PC**→**CL-200A)**

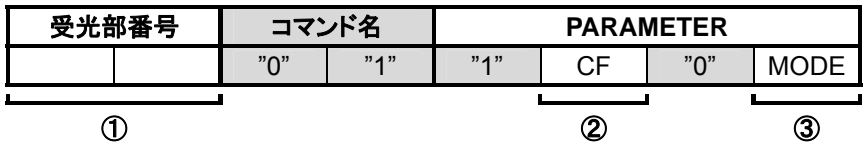

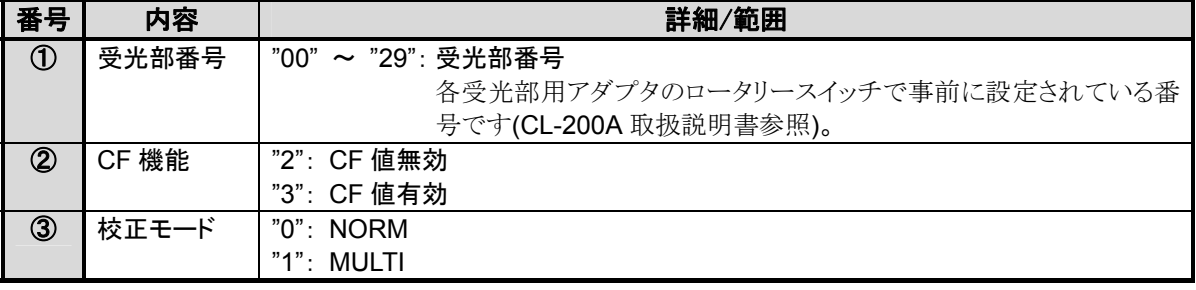

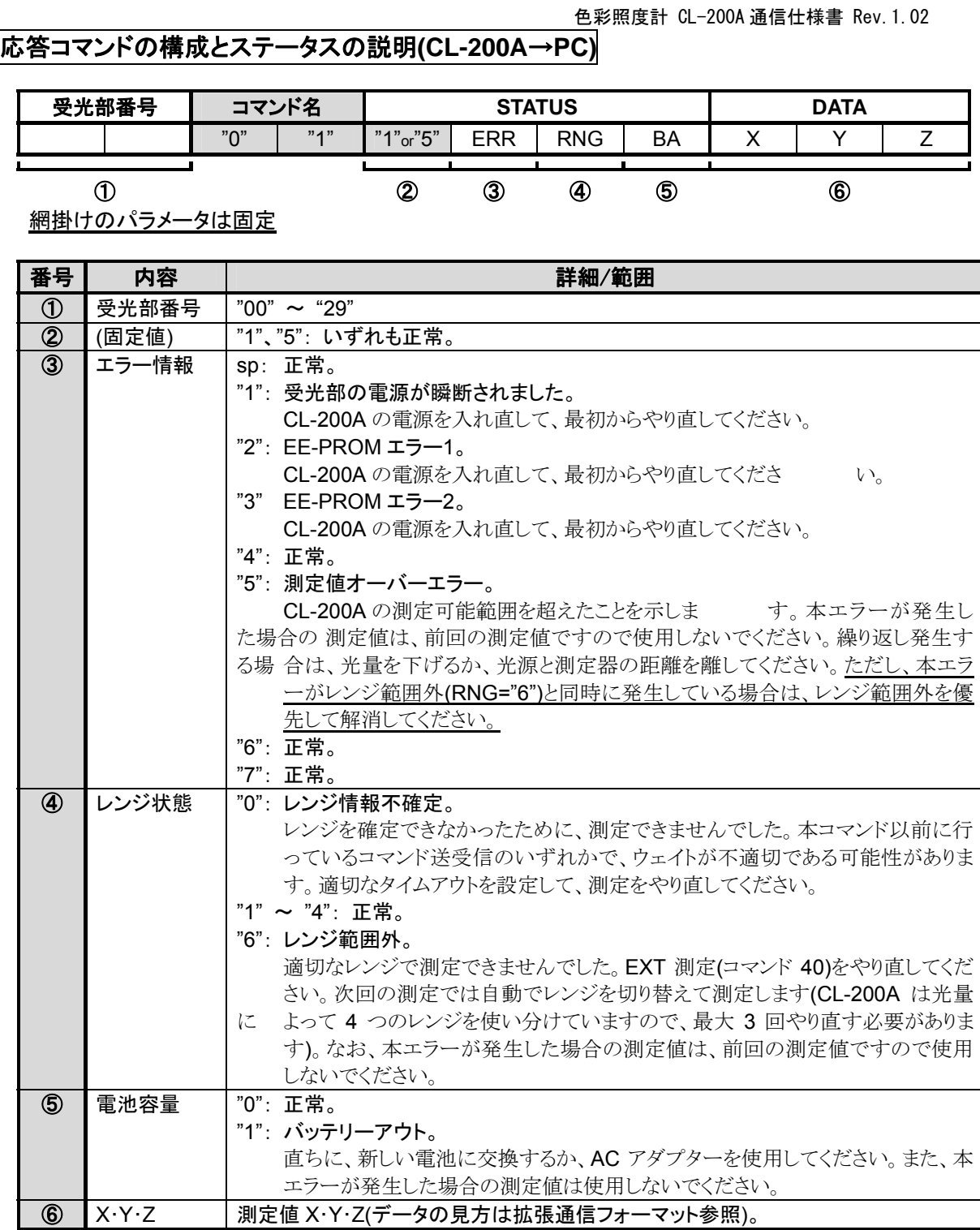

# **2)** 色彩測定値読み込み**(Ev**・**x**・**y) (**コマンド **02)**

#### 機能

前回に実行された測定結果を、色彩値Ev・x・yで読み込みます。

### 送信コマンドの構成とパラメータの説明**(PC**→**CL-200A)**

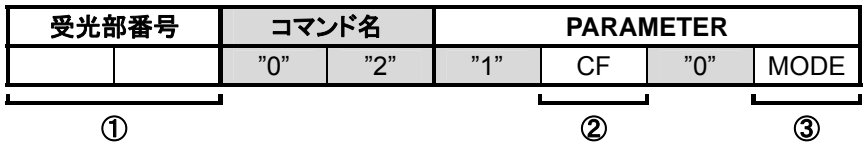

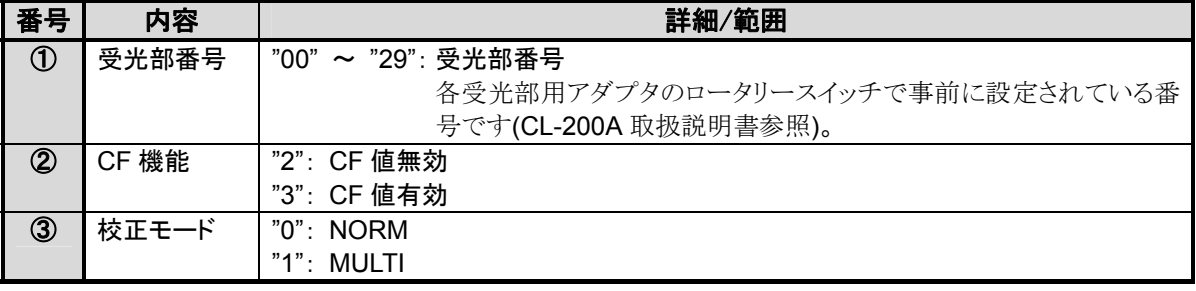

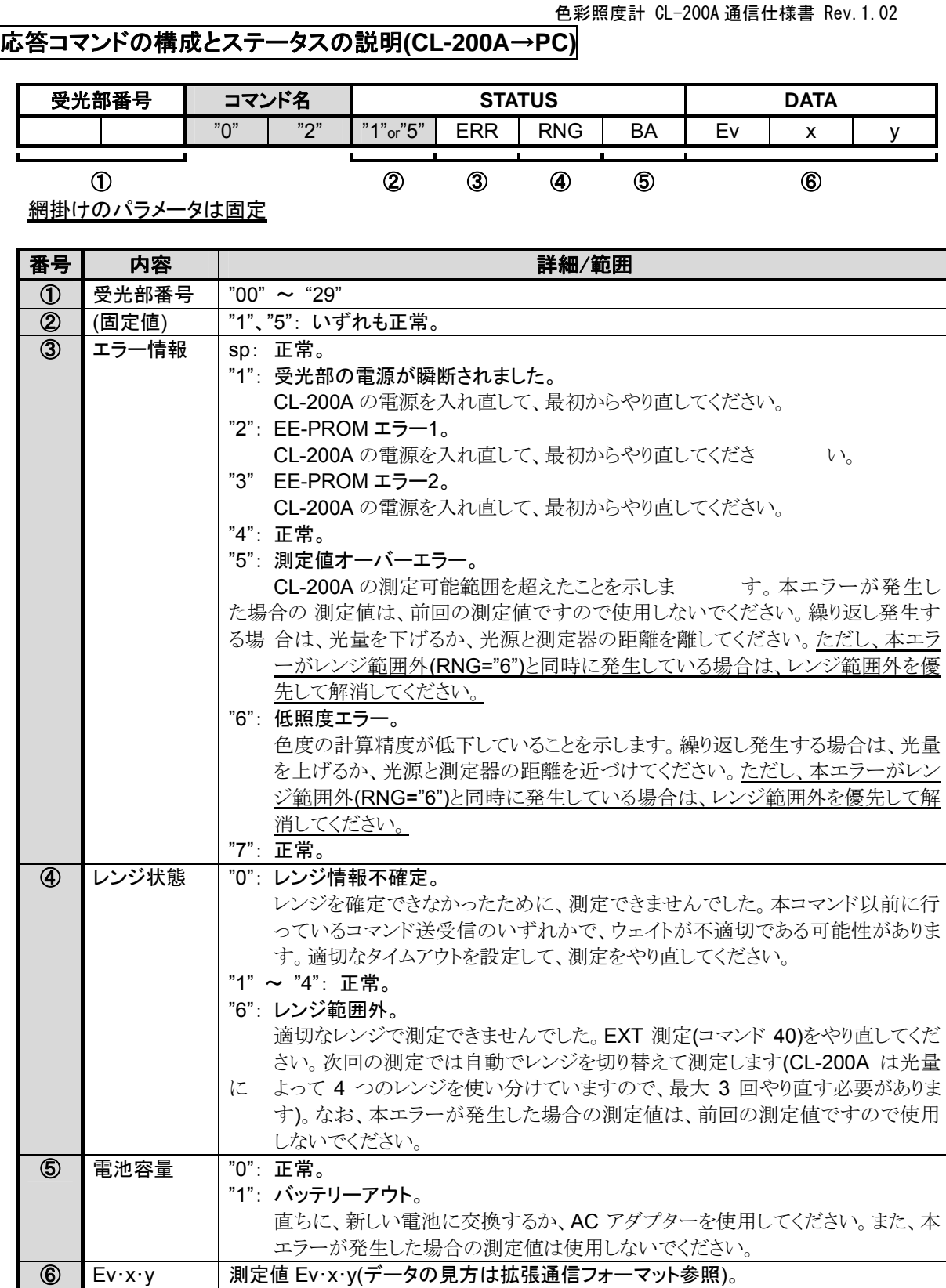

# **3)** 色彩測定値読み込み**(Ev**・**u'**・**v') (**コマンド **03)**

#### 機能

前回に実行された測定結果を、色彩値Ev・u'・v'で読み込みます。

### 送信コマンドの構成とパラメータの説明**(PC**→**CL-200A)**

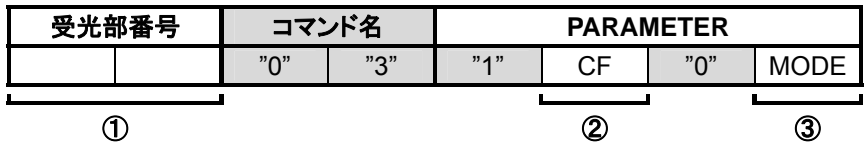

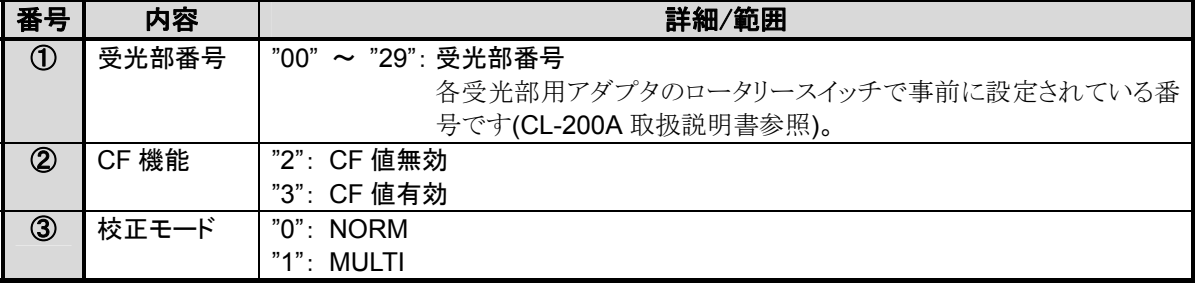

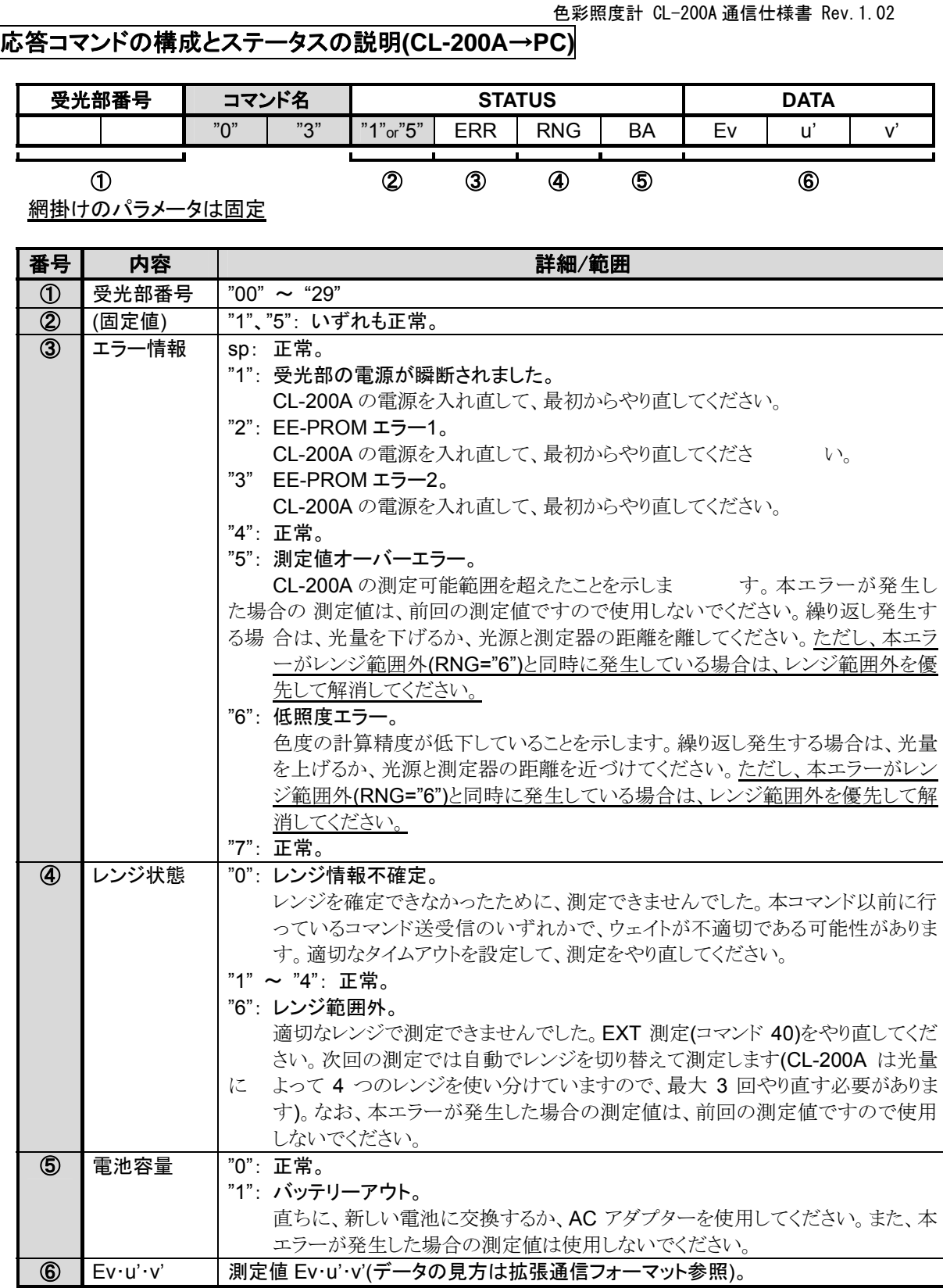

# **4)** 相関色温度読み込み**(Ev**・**Tcp**・Δ**uv) (**コマンド **08)**

#### 機能

<u>...--</u><br>前回に実行された測定結果を、相関色温度Ev・T<sub>cp</sub>・Δuvで読み込みます。

### 送信コマンドの構成とパラメータの説明**(PC**→**CL-200A)**

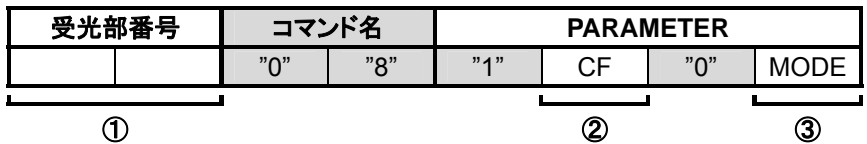

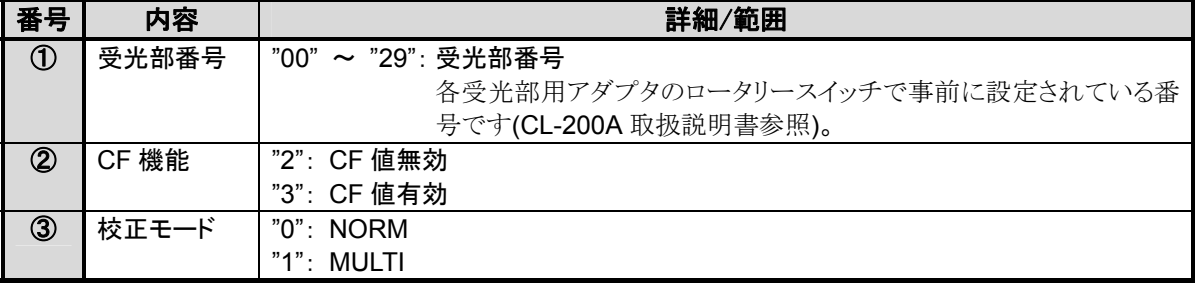

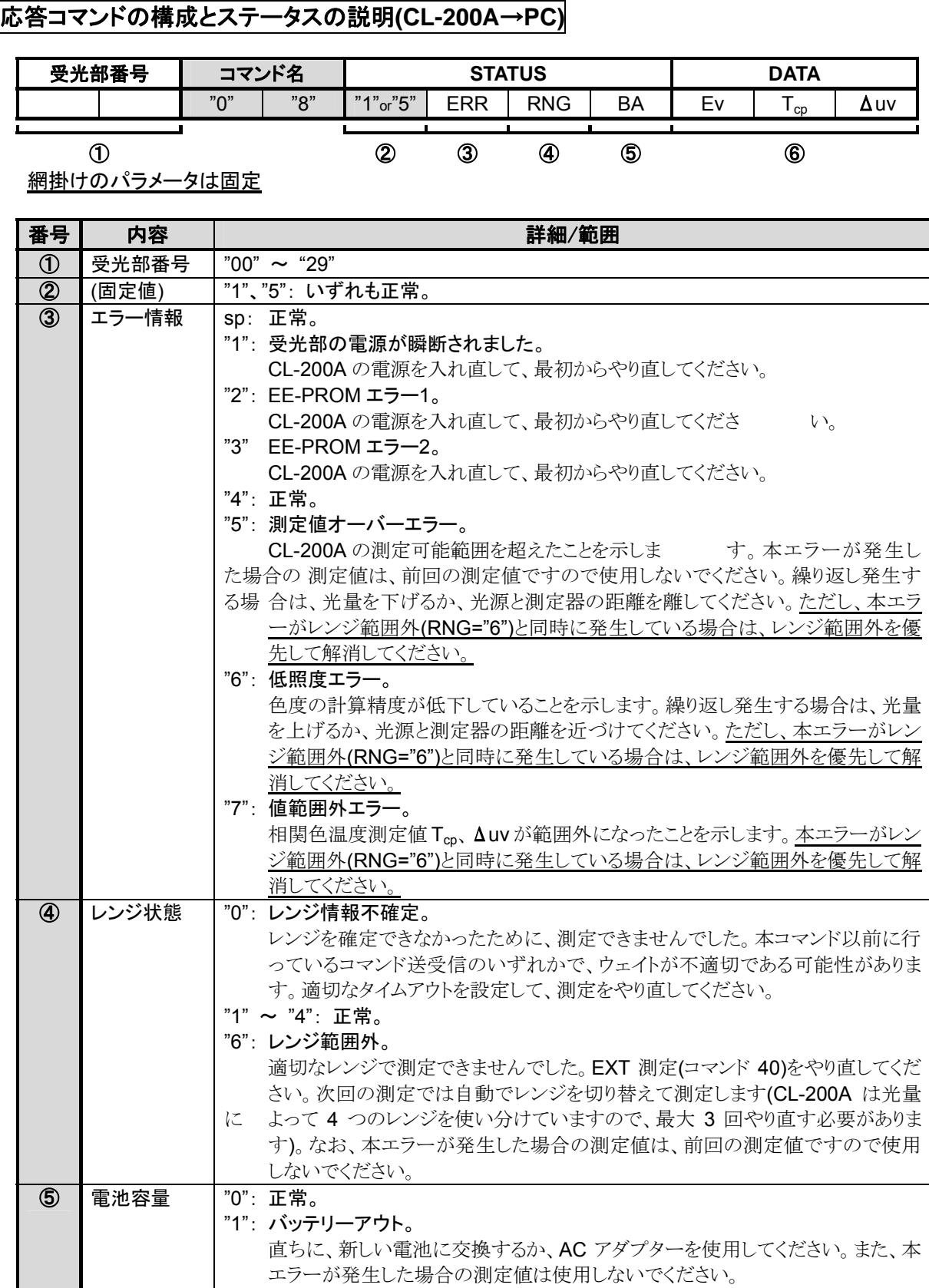

 $\mathbf I$ 

色彩照度計 CL-200A 通信仕様書 Rev.1.02 ⑥ Ev・Tcp・Δuv 測定値 Ev・Tcp・Δuv(データの見方は拡張通信フォーマット参照)。

# **5)** 主波長・刺激純度読み込み**(Ev**・**DW**・**P) (**コマンド **15)**

#### 機能

前回に実行された測定結果を、Ev・DW(主波長)・P(刺激純度)で読み込みます。

### 送信コマンドの構成とパラメータの説明**(PC**→**CL-200A)**

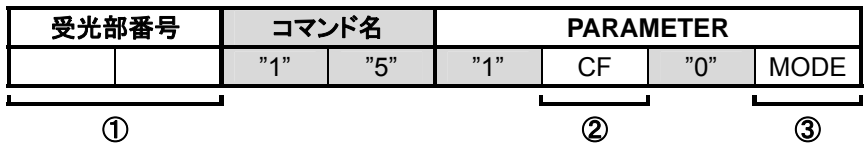

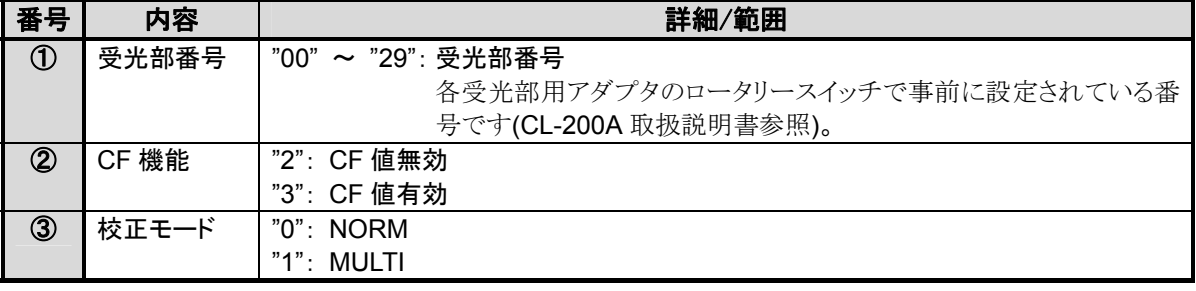

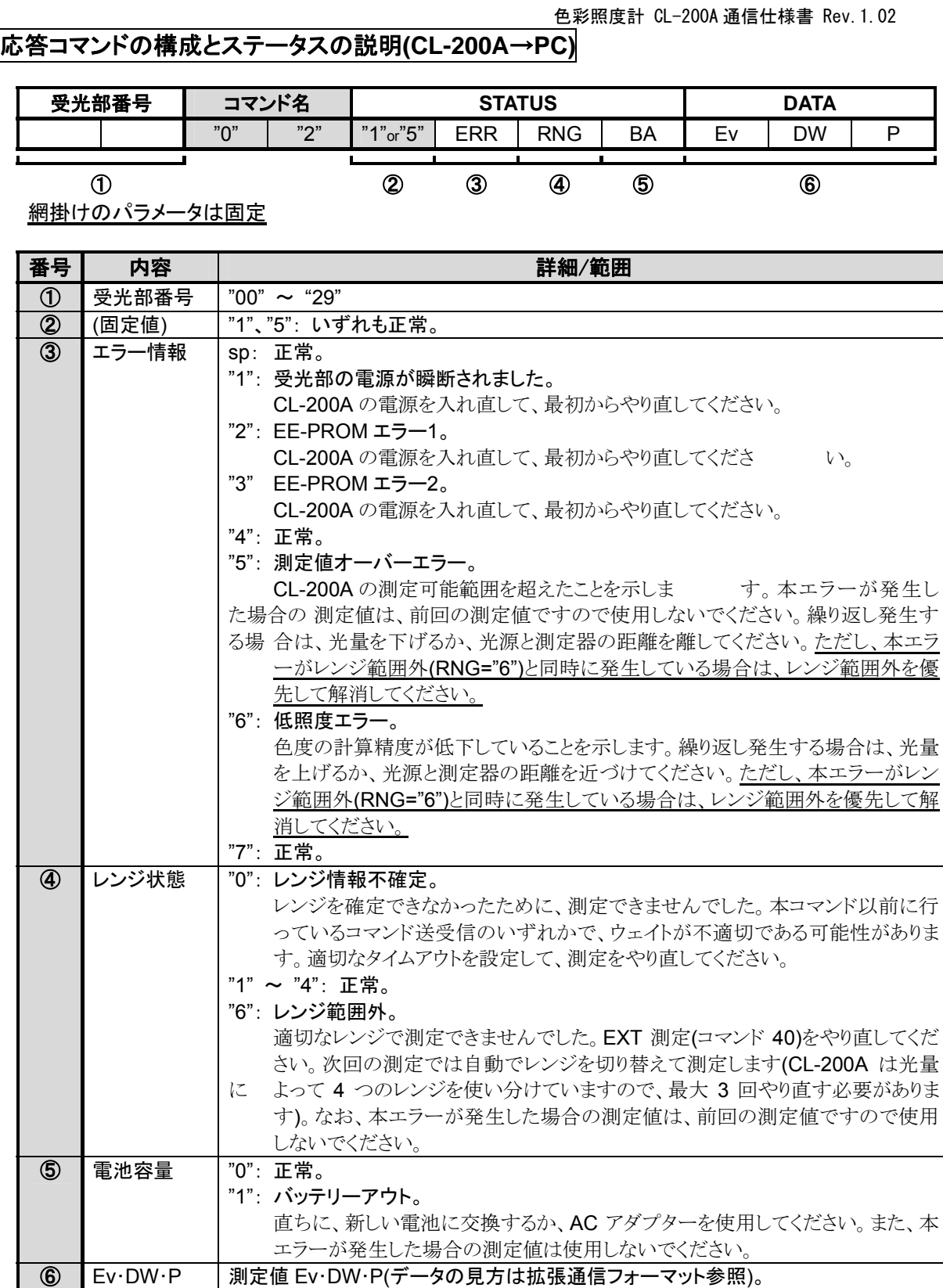

**6) EXT** モード設定 **(**コマンド **40)** 

#### 機能

PCから測定を行うためのモード切り替え、および測定を行います。 事前に、本体のホールド設定をホールド状態にして(コマンド55送信)おいてください。

#### ① **CL-200A** を **EXT** モードにする

#### 注意

応答コマンド受信後に500msのウェイトを入れてください。

### 送信コマンドの構成とパラメータの説明**(PC**→**CL-200A)**

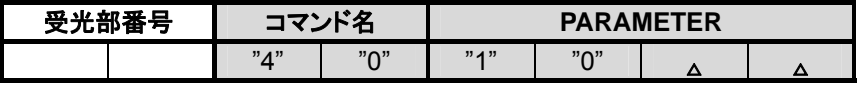

①

網掛けのパラメータは固定

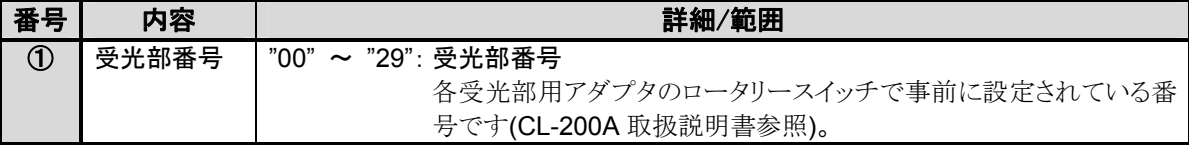

#### 応答コマンドの構成とステータスの説明**(CL-200A**→**PC)**

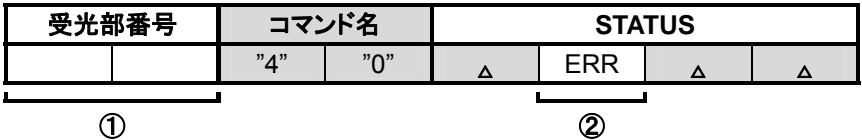

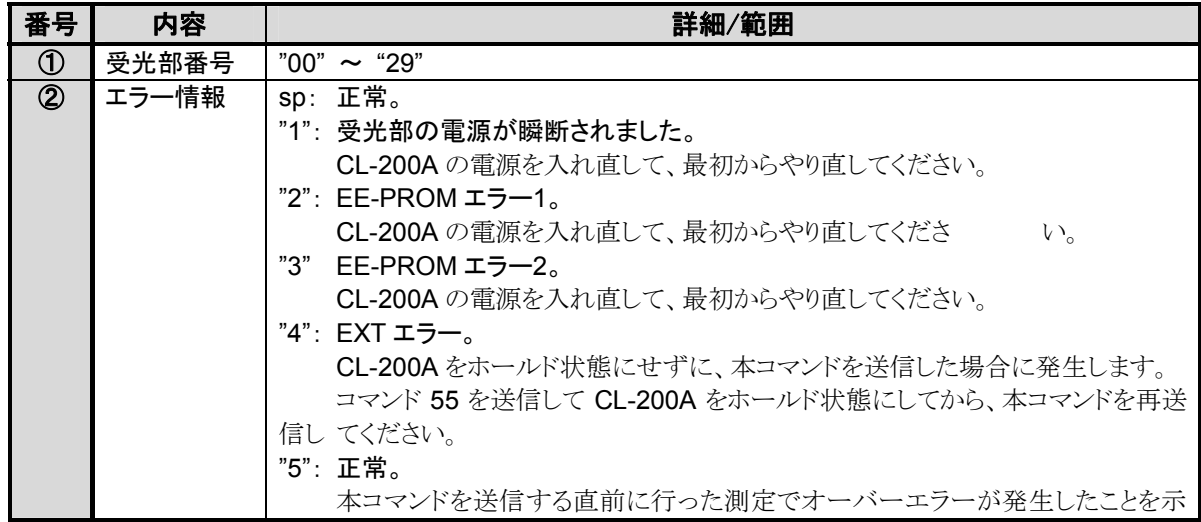

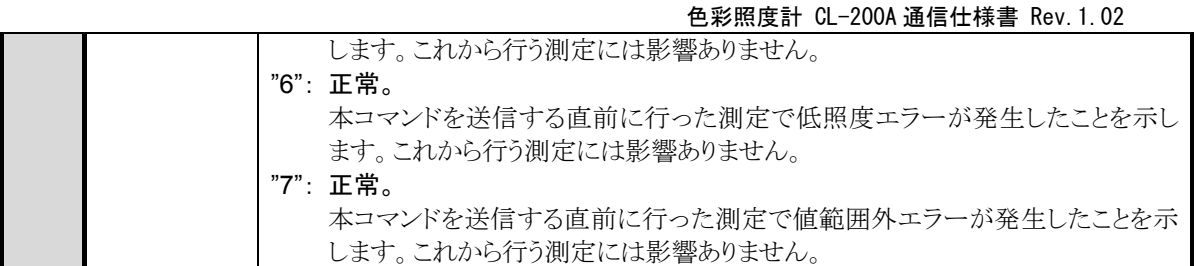

## ② **EXT** 測定を行う

注意

本コマンド送信後に500msのウェイトを入れてください。

# 送信コマンドの構成とパラメータの説明**(PC**→**CL-200A)**

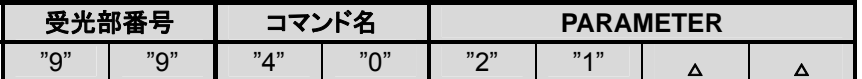

全パラメータ固定

受光部番号も"99"固定で使用してください。

#### 応答コマンドの構成とステータスの説明**(CL-200A**→**PC)**

応答無し

# **7) PC** 接続モード設定 **(**コマンド **54)**

#### 機能

CL-200AをPC接続モードに切り替えます。

CL-200Aは、通常のモードでは、本コマンド以外のコマンドは処理しません。

#### 注意

応答コマンド受信後に500msのウェイトを入れてください。 また、次のコマンドを送信する前に、送受信バッファをクリアしてください。

#### 送信コマンドの構成とパラメータの説明**(PC**→**CL-200A)**

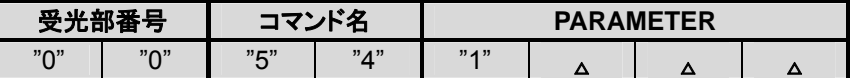

全パラメータ固定

受光部番号も"00"固定で使用してください。

### 応答コマンドの構成とステータスの説明**(CL-200A**→**PC)**

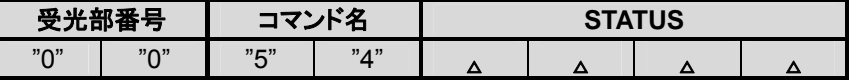

全パラメータ固定

# **8)** 一斉ホールド設定 **(**コマンド **55)**

#### 機能

ホールド設定をホールド状態にします。

#### 注意

本コマンド送信後に500msのウェイトを入れてください。

#### 送信コマンドの構成とパラメータの説明**(PC**→**CL-200A)**

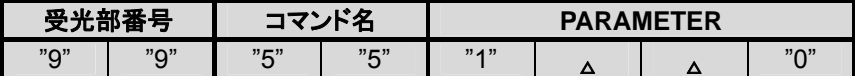

全パラメータ固定 受光部番号も"99"固定で使用してください。

### 応答コマンドの構成とステータスの説明**(CL-200A**→**PC)**

応答無し

# **9)**色彩測定値読み込み**(X2**・**Y**・**Z) (**コマンド **45)**

#### 機能

前回に実行された測定結果を、色彩値X2・Y・Zで読み込みます

### 送信コマンドの構成とパラメータの説明**(PC**→**CL-200A)[**基本通信フォーマット**]**

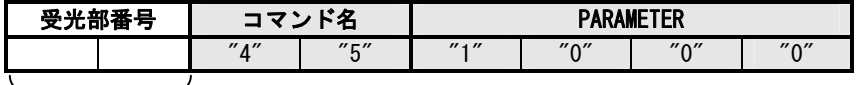

 $\overline{1}$ 

#### ※網掛けのパラメータは固定

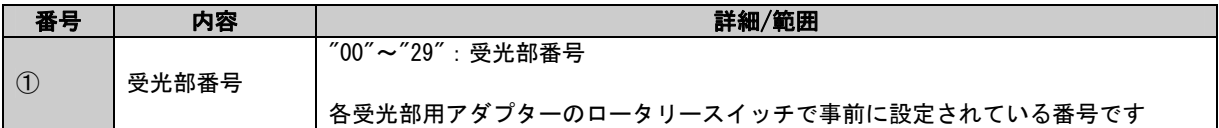

#### 応答コマンドの構成とパラメータの説明**(CL-200A**→**PC)[**特殊通信フォーマット**]**

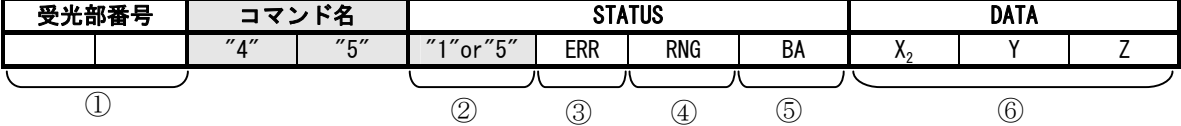

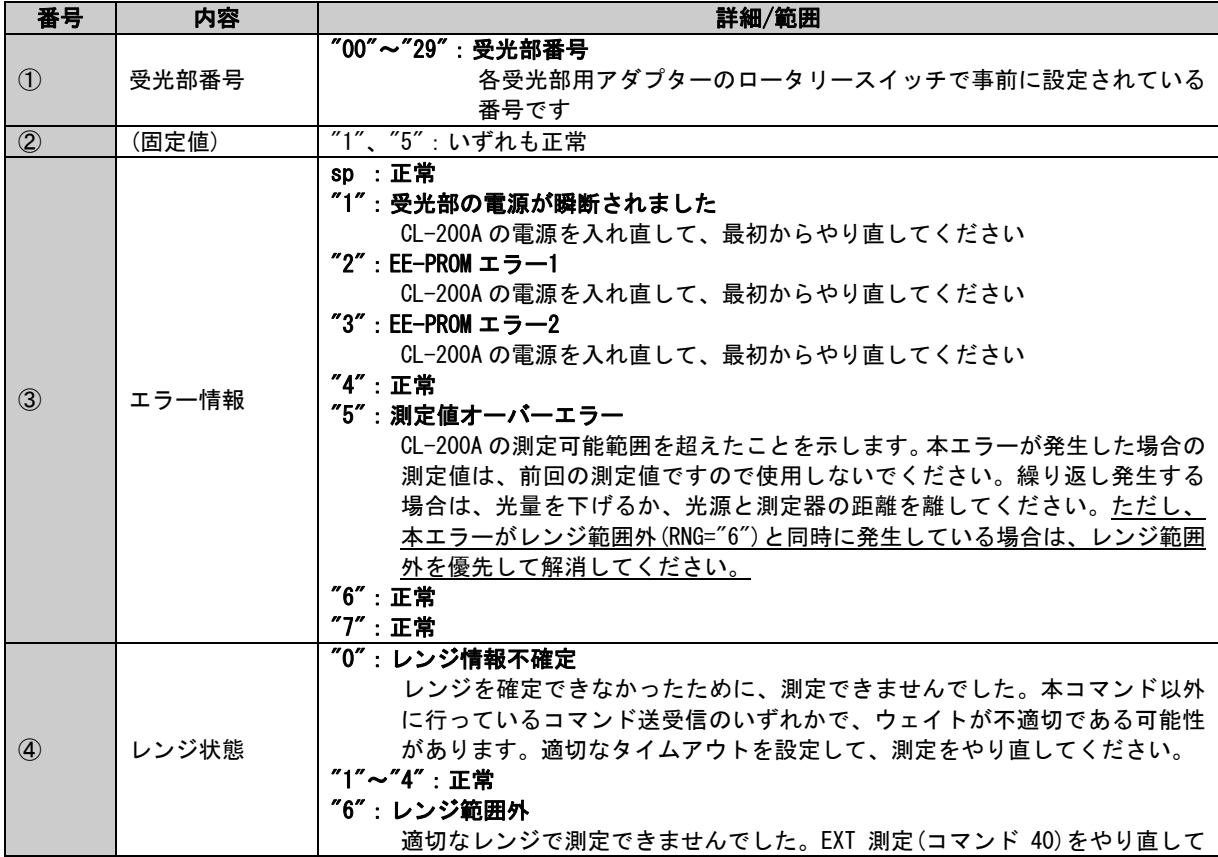

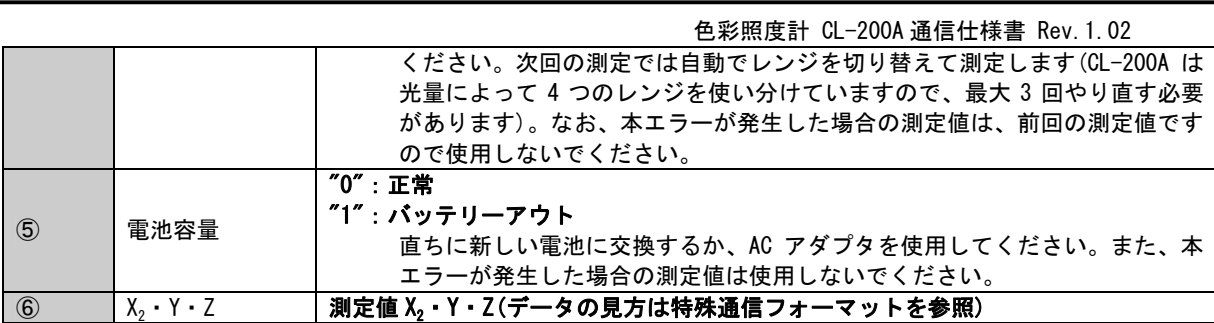

# 10)任意校正係数読み込み **(**コマンド **47)**

#### 機能

CL-200A に任意校正係数を読み込みます。

この係数は、CF モード「ON」かつ校正モード「Multi」のときの係数として使用されます。

#### 送信コマンドの構成とパラメータの説明**(PC**→**CL-200A)[**基本通信フォーマット**]**

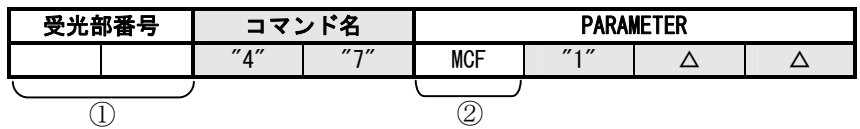

※網掛けのパラメータは固定

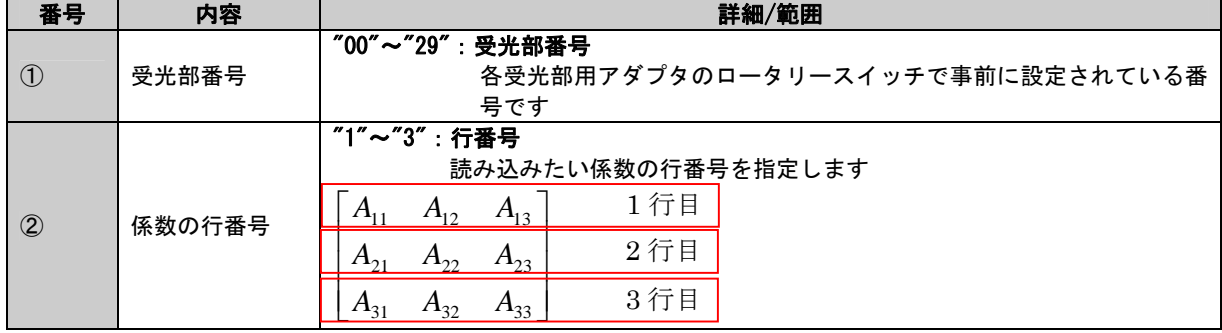

#### 応答コマンドの構成とパラメータの説明**(CL-200A**→**PC)[**特殊通信フォーマット**]**

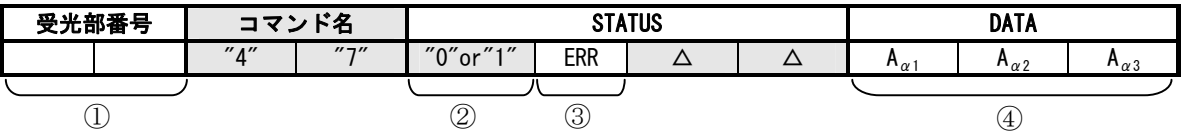

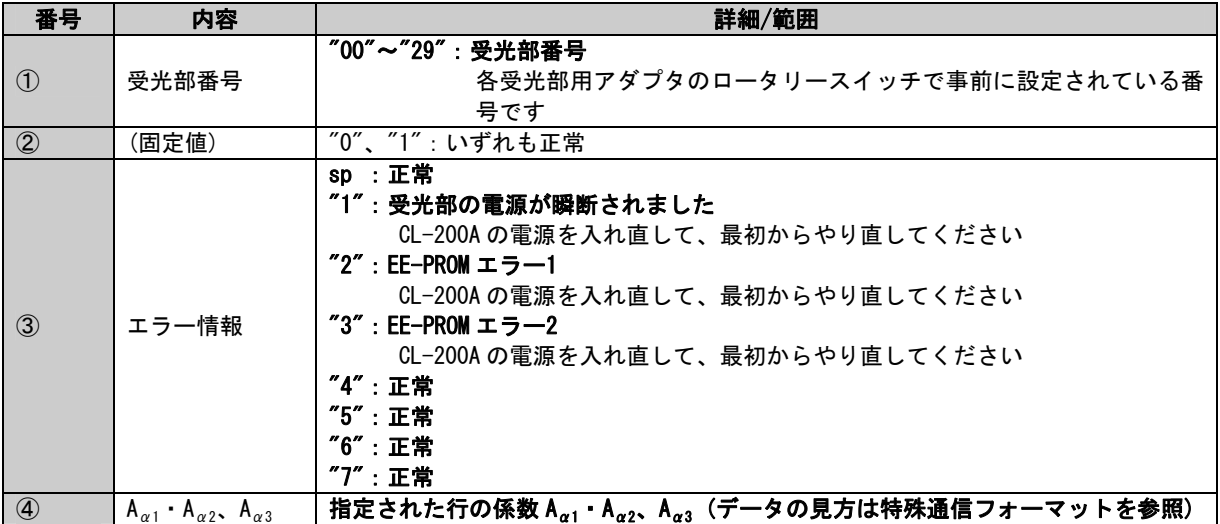

# 11)任意校正係数書き込み **(**コマンド **48)**

#### 機能

CL-200A に任意校正係数を書き込みます。

この係数は、CF モード「ON」かつ校正モード「Multi」のときの係数として使用されます。

#### 送信コマンドの構成とパラメータの説明**(PC**→**CL-200A)[**特殊通信フォーマット**]**

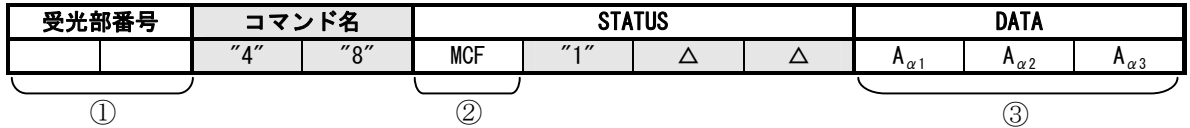

※網掛けのパラメータは固定

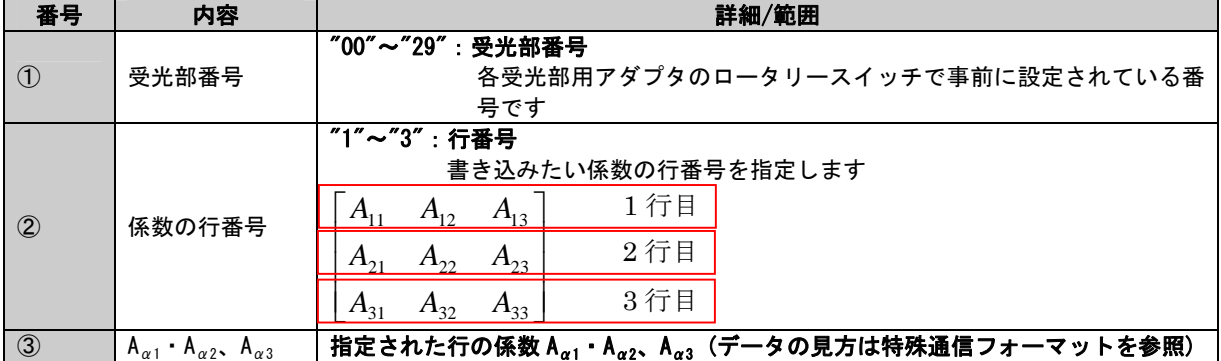

#### 応答コマンドの構成とパラメータの説明**(CL-200A**→**PC)[**基本通信フォーマット**]**

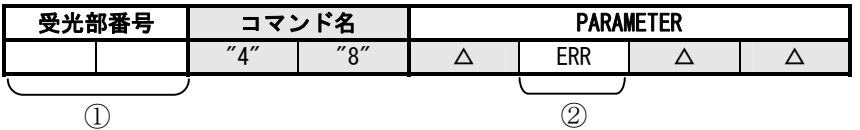

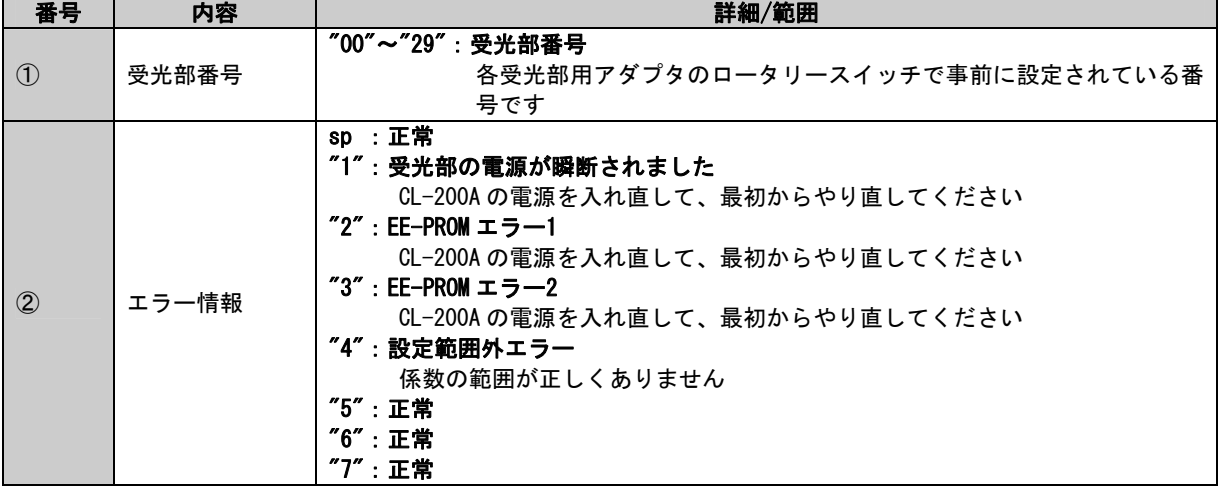

# **3.4** エラーについて

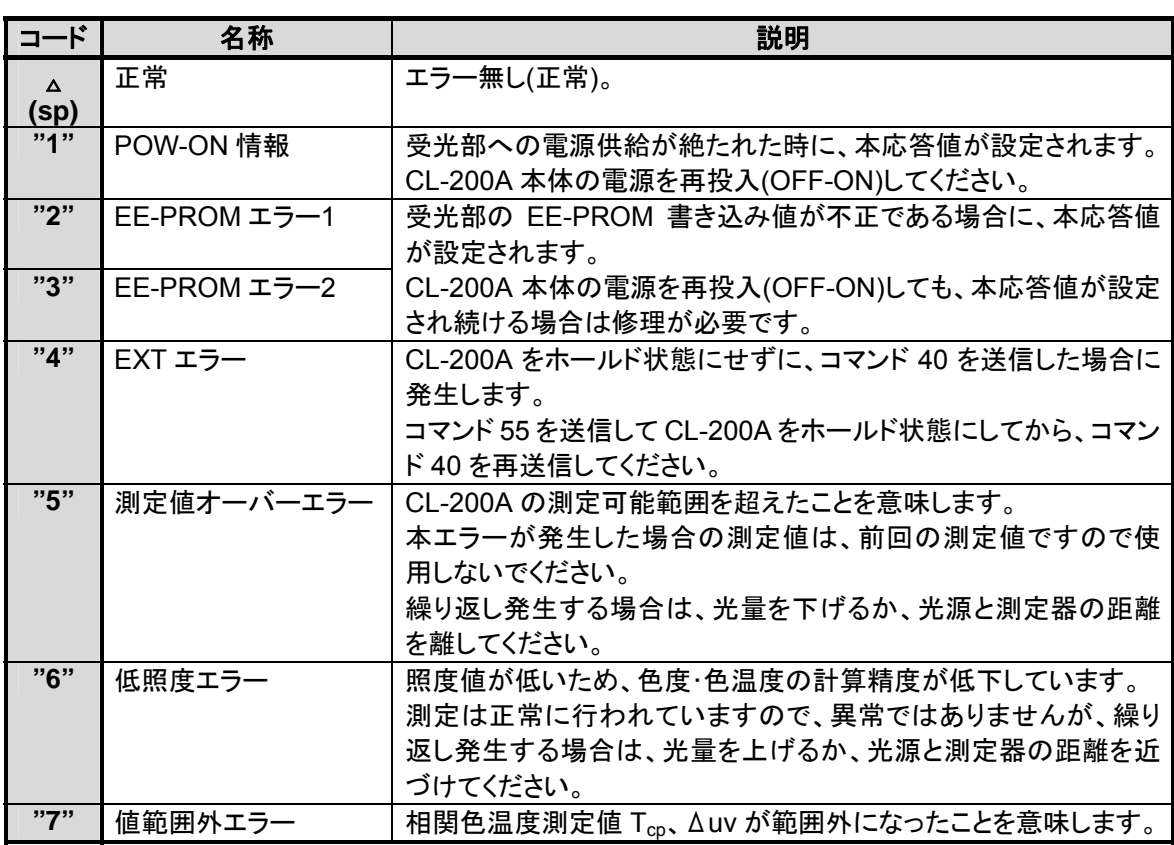